# <span id="page-0-0"></span>**Instrukcja obsługi Dell™ Studio 1735/1737**

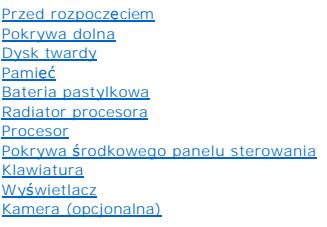

[Podparcie d](file:///C:/data/systems/studio1737/po/SM/palmrest.htm#wp1038494)łoni Napę[d optyczny](file:///C:/data/systems/studio1737/po/SM/optical.htm#wp1038494) Głoś[niki](file:///C:/data/systems/studio1737/po/SM/speaker.htm#wp1038494) Pł[yta systemowa](file:///C:/data/systems/studio1737/po/SM/sysboard.htm#wp1000473) **[Wentylator](file:///C:/data/systems/studio1737/po/SM/fan.htm#wp1084976)** Płyta ł[adowarki](file:///C:/data/systems/studio1737/po/SM/chargerb.htm#wp1179886) Karty do obsł[ugi komunikacji](file:///C:/data/systems/studio1737/po/SM/minicard.htm#wp1180188) Pł[yta audio](file:///C:/data/systems/studio1737/po/SM/audioboa.htm#wp1000473) [Mikrofon](file:///C:/data/systems/studio1737/po/SM/micropho.htm#wp1000473) Zespół [zatrzasku akumulatora](file:///C:/data/systems/studio1737/po/SM/batlatch.htm#wp1000550) [Wpisywanie nowego systemu BIOS](file:///C:/data/systems/studio1737/po/SM/bios.htm#wp1084976)

#### **Uwagi, pouczenia i ostrzeżenia**

**UWAGA:** UWAGA oznacza ważną wiadomość, która pomoże lepiej wykorzystać komputer.

**OSTRZEŻENIE:** OSTRZEŻENIE oznacza możliwość uszkodzenia sprzętu lub utraty danych, a także przedstawia sposób uniknięcia problemu.

**PRZESTROGA: OSTRZEŻENIE informuje o sytuacjach, w których występuje ryzyko uszkodzenia sprzętu, obrażeń lub śmierci.** 

Jeoli zakupiono komputer firmy Dell™ z serii "n", adne odniesienia do systemu operacyjnego Microsoft® Windows® zawarte w tym dokumencie nie maj1 zastosowania.

### **Informacje zawarte w tym dokumencie mogą zostać zmienione bez uprzedzenia. © 2008 Dell Inc. Wszelkie prawa zastrzeżone.**

Powielanie dokumentu w jakikolwiek sposób bez pisemnej zgody firmy Dell Inc. jest surowo zabronione.

Znaki handlowe użyte w tym tekście: *Dell* i logotyp *DEL*L są znakami handlowymi firmy Dell Inc.; *Bluetooth* jest zarejestrowanym znakiem handlowym należącymi do firmy Bluetooth<br>SIG, Inc. i jest wykorzystywany przez firm

Tekst może zawierać także inne znaki towarowe i nazwy towarowe, odnoszące się do podmiotów posiadających prawa do tych znaków i nazw lub do ich produktów. Firma Dell Inc.<br>nie rości sobie żadnych praw do znaków i nazw towar

#### **Model PP31L**

**Październik 2008 Wer. A01**

# <span id="page-1-0"></span> **Płyta audio**

**Instrukcja obsługi Dell™ Studio 1735/1737** 

- **[Wymontowanie p](#page-1-1)łyty audio**
- **[Montowanie p](#page-1-2)łyty**
- PRZESTROGA: Przy wykonywaniu czynności wewnątrz komputera należy przestrzegać dostarczonych wraz z nim instrukcji dotyczących<br>bezpieczeństwa. Więcej informacji na temat postępowania zgodnego z zasadami bezpieczeństwa znajd
- **OSTRZEZENIE:** Aby uniknąć wyładowania elektrostatycznego, należy odprowadzaćładunki z ciała za pomocą opaski uziemiającej zakładanej na<br>nadgarstek lub dotykając okresowo niemalowanej metalowej powierzchni (np. tylnego pan

## <span id="page-1-1"></span>**Wymontowanie płyty audio**

- 1. Postępuj zgodnie z zaleceniami przedstawionymi w części [Przed rozpocz](file:///C:/data/systems/studio1737/po/SM/before.htm#wp1435071)
- 2. Wyjmij wszystkie zainstalowane karty z gniazda ExpressCard oraz z czytnika kart 8-w-1.
- 3. Wyjmij wszystkie zainstalowane moduły pamięci i karty typu Mini-Cards (patrz [Pami](file:///C:/data/systems/studio1737/po/SM/memory.htm#wp1180190)eć i Karty do obsł[ugi komunikacji](file:///C:/data/systems/studio1737/po/SM/minicard.htm#wp1180188)).
- 4. Postępuj zgodnie z zaleceniami przedstawionymi w części [Wymontowywanie podparcia d](file:///C:/data/systems/studio1737/po/SM/palmrest.htm#wp1044787)łoni.
- 5. Wykręć wkręt mocujący płytę audio i odłącz kabel płyty audio od złącza na płycie systemowej.

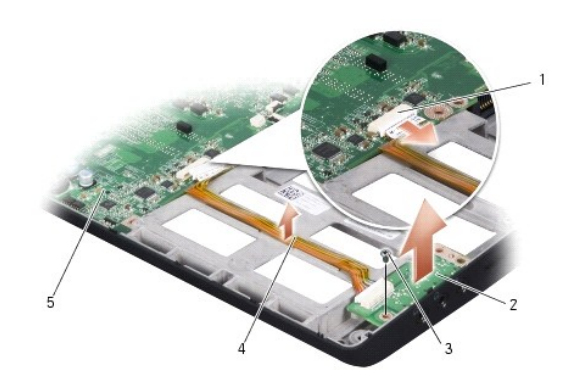

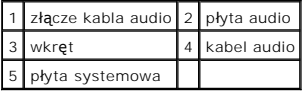

6. Wyjmij płytę systemową i kabel z podstawy komputera.

# <span id="page-1-2"></span>**Montowanie płyty audio**

- 1. Umieść płytę audio w podstawie komputera i wkręć wkręt mocujący.
- 2. Podłącz kabel płyty audio do złącza na płycie systemowej.
- 3. Postępuj zgodnie z zaleceniami przedstawionymi w części [Instalowanie podparcia d](file:///C:/data/systems/studio1737/po/SM/palmrest.htm#wp1048151)łoni.
- 4. Zainstaluj ponownie karty typu Mini-Cards, o ile ma to zastosowanie.
- 5. Zainstaluj ponownie wszystkie karty wymontowane z gniazd ExpressCard i 8-in-1.

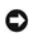

**OSTRZEŻENIE:** Przed włączeniem komputera przykręć wszystkie wkręty i sprawdź, czy żadne nieużywane wkręty nie pozostały wewnątrz komputera. Pominięcie tej czynności może spowodować uszkodzenie komputera.

#### <span id="page-3-0"></span> **Pokrywa dolna Instrukcja obsługi Dell™ Studio 1735/1737**

- [Zdejmowanie pokrywy dolnej](#page-3-1)
- Zakł[adanie pokrywy dolnej](#page-3-2)

**PRZESTROGA: Przed rozpoczęciem pracy wewnątrz komputera należy wykonać instrukcje dotyczące bezpieczeństwa dostarczone z komputerem** 

 $\triangle$ PRZESTROGA: Przed przyst**ą**pieniem do wykonywania tych czynności należy wyłączyć komputer, odłączyć zasilacz od elektrycznego gniazdka<br>ściennego i od komputera, odłączyć modem od gniazdka ściennego i od komputera oraz odłą

**OSTRZEZENIE:** Aby uniknąć wyładowania elektrostatycznego, należy odprowadzaćładunki z ciała za pomocą opaski uziemiającej zakładanej na<br>nadgarstek lub dotykając co pewien czas nielakierowanej metalowej powierzchni (np. zł

# <span id="page-3-1"></span>**Zdejmowanie pokrywy dolnej**

- 1. Upewnij się, że komputer jest wyłączony.
- 2. Wyjmij akumulator (zobacz [Przed wykonaniem pracy we wn](file:///C:/data/systems/studio1737/po/SM/before.htm#wp1435099)ętrzu komputera).
- 3. Poluzuj siedem śrub mocujących w pokrywie dolnej i unieś pokrywę pod kątem, jak przedstawiono na rysunku.
- PRZESTROGA: Nie dotykaj radiatora chłodzenia procesora. Demontaż procesora powinien być wykonywany wyłącznie przez przeszkolonych<br>pracowników pomocy technicznej.

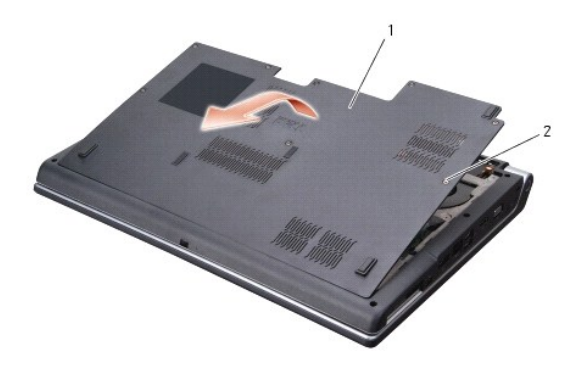

pokrywa dolna 2 wkręt mocujący (8)

### <span id="page-3-2"></span>**Zakładanie pokrywy dolnej**

- 1. Ustaw zaczepy pokrywy dolnej w jednej linii z dolną częścią komputera.
- 2. Załóż i przykręć osiem wkrętów mocujących w pokrywie dolnej.
- 3. Wsuwaj akumulator do wnęki aż do chwili usłyszenia kliknięcia.

#### <span id="page-4-0"></span> **Zespół zatrzasku akumulatora Instrukcja obsługi Dell™ Studio 1735/1737**

- **O** Demontaż zespoł[u zatrzasku akumulatora](#page-4-1)
- **O** Zamontowanie zespołu zatrzasku akumulat
- **PRZESTROGA: Przed rozpoczęciem procedur opisanych w tej sekcji należy wykonać instrukcje dotyczące bezpieczeństwa dostarczone z komputerem.**
- **OSTRZEŻENIE:** Aby uniknąć wyładowania elektrostatycznego, należy odprowadzać ładunki z ciała za pomocą opaski uziemiającej zakładanej na 0 nadgarstek lub dotykając okresowo niemalowanej metalowej powierzchni (np. tylnego panelu).
- **OSTRZEŻENIE:** Aby zapobiec uszkodzeniu płyty systemowej, przed wykonywaniem czynności we wnętrzu komputera wyjmij akumulator główny (patrz O <u>acy we wn<mark>e</mark>trzu kompu</u>

## <span id="page-4-1"></span>**Demontaż zespołu zatrzasku akumulatora**

- 1. Postępuj zgodnie z zaleceniami przedstawionymi w części [Przed wykonaniem pracy we wn](file:///C:/data/systems/studio1737/po/SM/before.htm#wp1435099)ętrzu komputera.
- 2. Zdejmij środkową pokrywę panelu sterowania (patrz Zdejmowanie ś[rodkowej pokrywy panelu sterowania\)](file:///C:/data/systems/studio1737/po/SM/centrcnt.htm#wp1179905).
- 3. Zdemontuj klawiaturę (patrz Demontaż [klawiatury\)](file:///C:/data/systems/studio1737/po/SM/keyboard.htm#wp1179911).
- 4. Zdemontuj moduł wyświetlacza (patrz Zespół wyś[wietlacza\)](file:///C:/data/systems/studio1737/po/SM/display.htm#wp1179909).
- 5. Wymontuj dysk twardy (zobacz [Wymontowywanie dysku twardego\)](file:///C:/data/systems/studio1737/po/SM/hdd.htm#wp1179926).
- 6. Zdemontuj podpórkę dłoni (patrz [Wymontowywanie podparcia d](file:///C:/data/systems/studio1737/po/SM/palmrest.htm#wp1044787)łoni).
- 7. Zdemontuj płytę systemową (patrz Demontaż pł[yty systemowej](file:///C:/data/systems/studio1737/po/SM/sysboard.htm#wp1032066)).
- 8. Wyjmij płytę ładowarki (patrz [Wyjmowanie p](file:///C:/data/systems/studio1737/po/SM/chargerb.htm#wp1179902)łyty ładowarki).
- 9. Wykręć trzy wkręty mocujące zespół zatrzasku akumulatora do podstawy komputera.
- 10. Odczep sprężynę od haczyka mocującego.

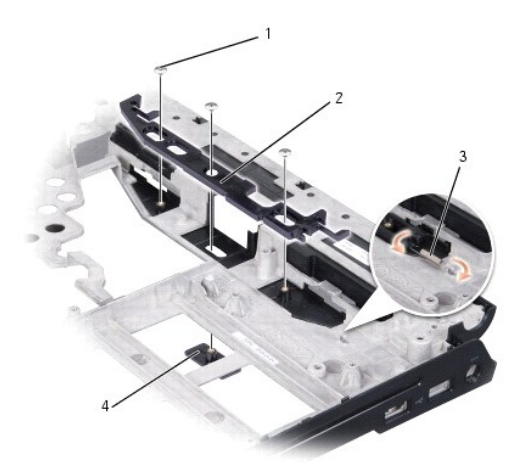

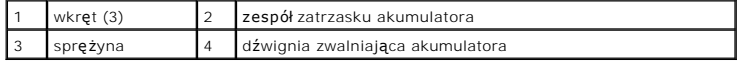

11. Zdejmij zespół wyświetlacza z komputera.

### <span id="page-5-0"></span>**Zamontowanie zespołu zatrzasku akumulatora**

- 1. Umieść zespół zatrzasku w podstawie komputera.
- 2. Posługując się niewielkim wkrętakiem zaczep sprężynę na haczyku w podstawie komputera.
- 3. Wkręć trzy wkręty.

Sprawdź, czy zamontowany zatrzask porusza się płynnie przy zwalnianiu i blokowaniu.

- 4. Wyjmij płytę ładowarki (patrz [Montowanie p](file:///C:/data/systems/studio1737/po/SM/chargerb.htm#wp1181309)łyty ładowarki).
- 5. Zamontuj płytę systemową (patrz Montaż pł[yty systemowej](file:///C:/data/systems/studio1737/po/SM/sysboard.htm#wp1027497)).
- 6. Zamontuj podpórkę dłoni (patrz [Instalowanie podparcia d](file:///C:/data/systems/studio1737/po/SM/palmrest.htm#wp1048151)łoni).
- 7. Zainstaluj dysk twardy (zobacz Wkł[adanie dysku twardego\)](file:///C:/data/systems/studio1737/po/SM/hdd.htm#wp1181804).
- 8. Zamontuj moduł wyświetlacza (patrz **[Instalowanie zespo](file:///C:/data/systems/studio1737/po/SM/display.htm#wp1183623)łu wyświetlacza**).
- 9. Zamontuj pokrywę dolną (patrz Zakł[adanie pokrywy dolnej\)](file:///C:/data/systems/studio1737/po/SM/base.htm#wp1217063).
- 10. Zamontuj klawiaturę (patrz Montaż [klawiatury\)](file:///C:/data/systems/studio1737/po/SM/keyboard.htm#wp1179994).
- 11. Załóż środkową pokrywę panelu sterowania (patrz Zakładanie pokrywy ś[rodkowego panelu sterowania\)](file:///C:/data/systems/studio1737/po/SM/centrcnt.htm#wp1180676).

**OSTRZEŻENIE:** Przed włączeniem komputera przykręć wszystkie wkręty i sprawdź, czy żadne nieużywane wkręty nie pozostały wewnątrz komputera. Pominięcie tej czynności może spowodować uszkodzenie komputera.

12. Wsuwaj akumulator do wnęki aż do chwili usłyszenia kliknięcia.

#### <span id="page-6-0"></span> **Przed rozpoczęciem Instrukcja obsługi Dell™ Studio 1735/1737**

- [Zalecane narz](#page-6-1)ędzia
- Wyłączanie kompute
- **[Przed wykonaniem pracy we wn](#page-6-3)ętrzu komputera**

W tej sekcji znajdują się procedury demontażu i montażu elementów komputera. O ile nie podano inaczej, każda procedura zakłada spełnienie następujących warunków:

- l Użytkownik wykonał czynności opisane w rozdziałach Wyłą[czanie komputera](#page-6-2) i [Przed wykonaniem pracy we wn](#page-6-3)ętrzu komputera.
- l Użytkownik zapoznał się z informacjami dotyczącymi bezpieczeństwa, jakie zostały dostarczone z komputerem*.*
- l Element można wymienić lub jeśli został zakupiony oddzielnie zainstalować, wykonując procedurę demontażu w odwrotnej kolejności.

### <span id="page-6-1"></span>**Zalecane narzędzia**

Procedury przedstawione w tym dokumencie mogą wymagać użycia następujących narzędzi:

- l Małego wkrętaka z płaskim końcem
- l Wkrętaka krzyżowego
- l Klucza sześciokątnego
- l Dysk CD z programem aktualizacji Flash BIOS

## <span id="page-6-2"></span>**Wyłączanie komputera**

- **OSTRZEŻENIE:** Aby zapobiec utracie danych, przed wyłączeniem komputera zapisz i zamknij wszystkie otwarte pliki oraz zamknij wszystkie otwarte programy.
- 1. Zapisz i zamknij wszystkie otwarte pliki, a także zamknij wszystkie otwarte programy.
- 2. W programie Windows Vista® kliknij **Start** , kliknij strzałkę , a następnie kliknij polecenie **Shut Down** (Zamknij system).

Komputer wyłączy się automatycznie po zakończeniu procesu zamykania systemu.

3. Upewnij się, że komputer i podłączone urządzenia są wyłączone. Jeśli komputer i podłączone do niego urządzenia nie wyłączyły się automatycznie po<br>zamknięciu systemu operacyjnego, przyciśnij i przytrzymaj przycisk zasila

#### <span id="page-6-3"></span>**Przed wykonaniem pracy we wnętrzu komputera**

Stosowanie się do poniższych zaleceń dotyczących bezpieczeństwa pomoże w zapewnieniu bezpieczeństwa użytkownika oraz w ochronie komputera.

- PRZESTROGA: Przy wykonywaniu czynności wewnątrz komputera należy przestrzegać dostarczonych wraz z nim instrukcji dotyczących<br>bezpieczeństwa. Więcej informacji na temat postępowania zgodnego z zasadami bezpieczeństwa znajd
- **OSTRZEŽENIE:** Z elementami i kartami należy obchodzić się ostrożnie. Nie wolno dotykać **elementów ani styków na kartach. Kartę** należy chwytać za<br>krawędzie lub za metalowe wsporniki. Takie elementy jak mikroprocesor należ
- **OSTRZEŻENIE:** Naprawiać komputer może tylko przeszkolony pracownik serwisu. Uszkodzenia wynikające z serwisowania nieautoryzowanego przez firmę Dell nie są objęte gwarancją urządzenia.
- **OSTRZEZENIE:** Przy odłączaniu kabla należy pociągnąć za wtyczk**ę lub uchwyt, a nie za sam kabel. Niektóre kable są** wyposażone w złącza z<br>zatrzaskami blokującymi w przypadku odłączania kabla tego typu należy wcześniej p
- **OSTRZEŻENIE:** Aby uniknąć uszkodzenia komputera, wykonaj następujące czynności przed rozpoczęciem pracy wewnątrz komputera.
- 1. Sprawdź, czy powierzchnia robocza jest płaska i czysta, aby uniknąć zarysowania komputera.
- 2. Wyłączanie komputera (patrz Wyłą[czanie komputera\)](#page-6-2).
- 3. Jeśli komputer jest podłączony do urządzenia dokującego (zadokowany), należy go oddokować. Informacje na ten temat można znaleźć w dokumentacji urządzenia dokującego.

**OSTRZEŻENIE:** Aby odłączyć kabel sieciowy, należy najpierw odłączyć go od komputera, a następnie od urządzenia sieciowego.

- 4. Odłącz od komputera wszelkie kable telefoniczne oraz sieciowe.
- 5. Naciśnij i wyjmij wszystkie zainstalowane karty z gniazda ExpressCard oraz z czytnika kart 8-w-1.
- 6. Odłącz komputer i wszystkie podłączone urządzenia od gniazdek elektrycznych.

**OSTRZEŻENIE:** Aby uniknąć uszkodzenia płyty systemowej, przed rozpoczęciem naprawy komputera należy wyjąć główną baterię z wnęki.

**OSTRZE<b>ZENIE**: Aby uniknąć uszkodzenia komputera, należy używać tylko baterii przeznaczonych dla danego modelu komputera Dell. Nie należy<br>stosować **baterii przeznaczonych do innych komputerów Dell.** 

- 7. Odwróć komputer spodem do góry.
- 8. Pociągnij za zatrzask zwalniający akumulatora.
- 9. Wysuń akumulator z wnęki akumulatora.

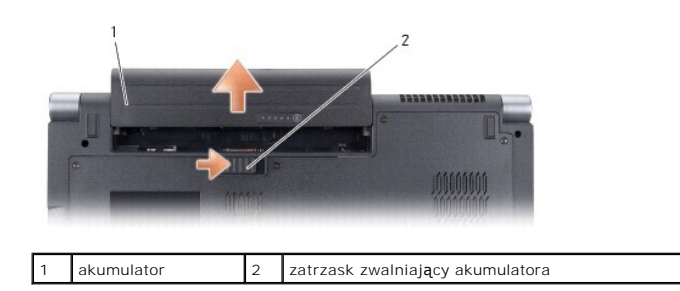

10. Naciśnij przycisk zasilania w celu odprowadzenia napięcia z płyty systemowej.

#### <span id="page-8-0"></span>**Wpisywanie nowego systemu BIOS Instrukcja obsługi Dell™ Studio 1735/1737**

- $\bullet$  Ł[adowanie systemu BIOS z dysku CD](#page-8-1)
- **O** Wpisywanie nowego systemu BIOS

Jeśli z nową płytą systemową został dostarczony dysk CD z programem do aktualizacji systemu BIOS, należy załadować system BIOS z tego dysku CD. Jeśli<br>taki dysk CD nie został dostarczony, system BIOS można wpisać z dysku tw

# <span id="page-8-1"></span>**Ładowanie systemu BIOS z dysku CD**

1. Upewnij się, że zasilacz prądu zmiennego jest podłączony do gniazdka elektrycznego oraz że główny akumulator jest prawidłowo zamontowany.

**UWAGA:** Jeśli system BIOS będzie ładowany z dysku CD, przed włożeniem dysku CD skonfiguruj komputer w taki sposób, aby został uruchomiony z tego dysku.

2. Włóż dysk CD z programem do aktualizacji systemu BIOS i uruchom ponownie komputer.

Postępuj zgodnie z instrukcjami wyświetlanymi na ekranie. Komputer uruchomi się i wpisze nowy system BIOS. Po zakończeniu aktualizacji nastąpi automatycznie ponowne uruchomienie komputera.

- 3. Naciśnij klawisz <F2> podczas testu POST, aby przejść do programu konfiguracji systemu.
- 4. Naciśnij klawisze <Alt> i <F>, aby przywrócić ustawienia domyślne komputera.
- 5. Naciśnij klawisz <Esc>, wybierz opcję **Save changes and reboot** (Zapisz zmiany i uruchom ponownie), a następnie naciśnij klawisz <Enter>, aby zapisać zmiany konfiguracji.
- 6. Wyjmij z napędu dysk CD z programem do aktualizacji systemu BIOS i uruchom ponownie komputer.

# <span id="page-8-2"></span>**Wpisywanie nowego systemu BIOS z dysku twardego**

- 1. Sprawdź, czy zasilacz prądu zmiennego jest przyłączony do gniazdka elektrycznego, czy akumulator jest prawidłowo zainstalowany, a kabel sieciowy został podłączony do odpowiedniego gniazda.
- 2. Włącz komputer.
- 3. Znajdź najnowszy plik z aktualizacją systemu BIOS w witrynie **support.dell.com**.
- 4. Kliknij polecenie **Download Now** (Pobierz teraz), aby pobrać odpowiedni plik.
- 5. Jeśli zostanie wyświetlone okno o nazwie **Export Compliance Disclaimer** (Informacje o warunkach eksportu), kliknij polecenie **Yes, I Accept this Agreement** (Tak, akceptuję warunki tej umowy).

Zostanie wyświetlone okno **File Download** (Pobieranie pliku).

6. Kliknij opcję **Save this program to disk** (Zapisz ten program na dysku), a następnie kliknij przycisk **OK**.

Zostanie wyświetlone okno **Save In** (Zapisz w).

- 7. Kliknij skierowaną w dół strzałkę w celu wyświetlenia menu **Save In** (Zapisz w), wybierz element **Desktop** (Pulpit) i kliknij przycisk **Save** (Zapisz). Plik zostanie pobrany i zapisany na pulpicie.
- 8. Gdy zostanie wyświetlone okno **Download Complete** (Pobieranie zakończone), kliknij przycisk **Close** (Zamknij).

Na pulpicie pojawi się ikona pliku o takim samym tytule, jak nazwa pobranego pliku aktualizacji systemu BIOS.

9. Kliknij dwukrotnie ikonę pobranego pliku na pulpicie i postępuj zgodnie z instrukcjami wyświetlanymi na ekranie.

### <span id="page-10-0"></span> **Kamera (opcjonalna) Instrukcja obsługi Dell™ Studio 1735/1737**

- [Wymontowywanie kamery](#page-10-1)
- **O** [Instalowanie kamery](#page-10-2)

**PRZESTROGA: Przed rozpoczęciem pracy wewnątrz komputera należy wykonać instrukcje dotyczące bezpieczeństwa dostarczone z komputerem.** 

**OSTRZEZENIE:** Aby uniknąć wyładowania elektrostatycznego, należy odprowadzaćładunki z ciała za pomocą opaski uziemiającej zakładanej na<br>nadgarstek lub dotykając co pewien czas nielakierowanej metalowej powierzchni (np. zł

## <span id="page-10-1"></span>**Wymontowywanie kamery**

- 1. Postępuj zgodnie z zaleceniami przedstawionymi w części [Przed rozpocz](file:///C:/data/systems/studio1737/po/SM/before.htm#wp1435071)ęciem.
- 2. Postępuj zgodnie z zaleceniami przedstawionymi w części Zespół wyś[wietlacza.](file:///C:/data/systems/studio1737/po/SM/display.htm#wp1179909)
- 3. Zdemontuj osłonę wyświetlacza (patrz Osłona wyś[wietlacza\)](file:///C:/data/systems/studio1737/po/SM/display.htm#wp1183775).
- 4. Pociągnij za uchwyt kabla kamery, aby odłączyć go od gniazda na płycie systemowej.
- 5. Wykręć dwa wkręty mocujące płytę kamery.

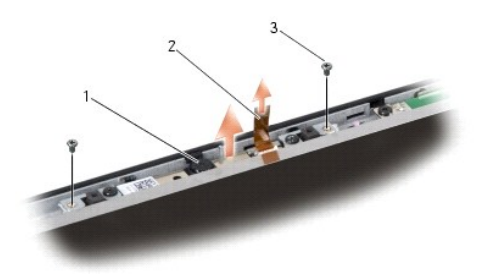

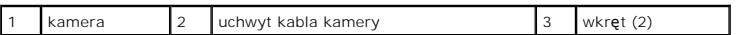

6. Wyjmij zespół kamery.

### <span id="page-10-2"></span>**Instalowanie kamery**

- 1. Dopasuj płytę kamery do otworów wkrętów.
- 2. Wkręć dwa wkręty mocujące płytę kamery do wyświetlacza.
- 3. Podłącz kabel kamery do złącza na płycie systemowej.
- 4. Zamontuj osłonę wyś[wietlacza](file:///C:/data/systems/studio1737/po/SM/display.htm#wp1183865) (patrz Montaż osłony wyświetlacza).
- 5. Postępuj zgodnie z zaleceniami przedstawionymi w części **Instalowanie zespołu wyświetlacza**.

#### <span id="page-11-0"></span> **Pokrywa środkowego panelu sterowania Instrukcja obsługi Dell™ Studio 1735/1737**

- Zdejmowanie ś[rodkowej pokrywy panelu sterowania](#page-11-1)
- **O** Zakładanie pokrywy ś[rodkowego panelu sterowania](#page-12-1)
- PRZESTROGA: Przy wykonywaniu czynności wewnątrz komputera należy przestrzegać dostarczonych wraz z nim instrukcji dotyczących<br>bezpieczeństwa. Więcej informacji na temat postępowania zgodnego z zasadami bezpieczeństwa znajd
- **OSTRZEŻENIE:** Aby uniknąć wyładowania elektrostatycznego, należy odprowadzać ładunki z ciała za pomocą opaski uziemiającej zakładanej na nadgarstek lub dotykając co pewien czas nielakierowanej metalowej powierzchni (np. złącza z tyłu komputera).
- **OSTRZEŻENIE:** Aby uniknąć uszkodzenia płyty systemowej, przed rozpoczęciem pracy wewnątrz komputera należy wyjąć główny akumulator z wnęki akumulatora w komputerze.

## <span id="page-11-1"></span>**Zdejmowanie środkowej pokrywy panelu sterowania**

- 1. Postępuj zgodnie z procedurami opisanymi w punkcie [Przed rozpocz](file:///C:/data/systems/studio1737/po/SM/before.htm#wp1435071)ęciem.
- 2. Odwróć komputer i wykręć wkręty mocujące pokrywę środkowego panelu sterowania do podstawy komputera.

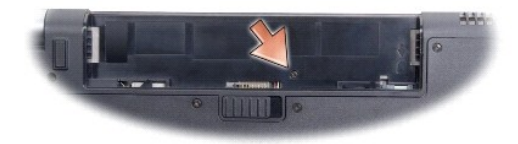

- 3. Odwróć komputer wierzchem ku górze i otwórz wyświetlacz do maksymalnego kąta.
- 4. Podważ pokrywę środkowego panelu sterowania plastikowym rysikiem i oddziel ją od tyłu komputera.
- 5. Pokrywę środkowego panelu sterowania należy oddzielać aż do momentu, gdy widoczny będzie kabel przycisków sterowania mediami łączący pokrywę środkowego panelu sterowania z płytą systemową.
- **OSTRZEŻENIE:** Podczas zdejmowania pokrywy środkowego panelu sterowania zachowaj szczególną ostrożność. Pokrywa oraz kabel łączący ją z płytą O systemową są bardzo delikatne.

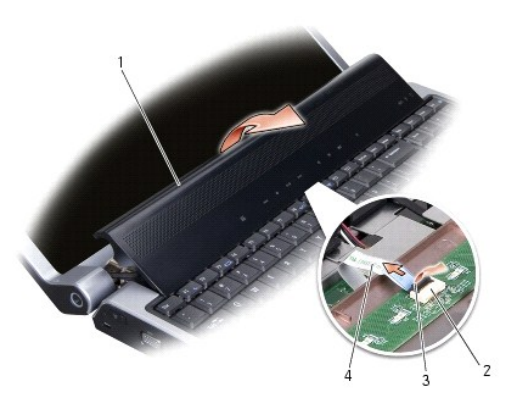

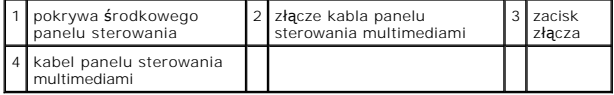

- <span id="page-12-0"></span>6. Zwolnij zacisk mocujący kabel do złącza pokrywy środkowego panelu sterowania i wyjmij kabel.
- 7. Wyjmij pokrywę środkowego panelu sterowania.

# <span id="page-12-1"></span>**Zakładanie pokrywy środkowego panelu sterowania**

- 1. Wsuń kabel przycisków sterowania mediami do złącza w pokrywie środkowego panelu sterowania i zamknij zacisk złącza mocujący kabel w złączu.
- 2. Dopasuj zaczepy pod pokrywą środkowego panelu sterowania i wciśnij pokrywę na miejsce.
- 3. Odwróć komputer i wkręć wkręty mocujące pokrywę środkowego panelu sterowania do podstawy komputera.
- 4. Wsuwaj akumulator do wnęki aż do chwili usłyszenia kliknięcia.

#### <span id="page-13-0"></span> **Płyta ładowarki Instrukcja obsługi Dell™ Studio 1735/1737**

- [Wyjmowanie p](#page-13-1)łyty ładowarki
- **O** [Montowanie p](#page-13-2)łyty ładow

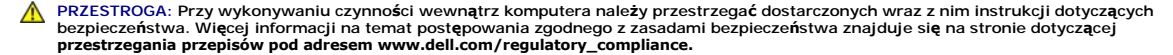

- **OSTRZEZENIE:** Aby uniknąć wyładowania elektrostatycznego, należy odprowadzaćładunki z ciała za pomocą opaski uziemiającej zakładanej na<br>nadgarstek lub dotykając co pewien czas nielakierowanej metalowej powierzchni (np. zł
- **OSTRZEŻENIE:** Aby uniknąć uszkodzenia płyty systemowej, przed rozpoczęciem pracy wewnątrz komputera należy wyjąć główny akumulator z wnęki akumulatora w komputerze.

# <span id="page-13-1"></span>**Wyjmowanie płyty ładowarki**

- 1. Postępuj zgodnie z procedurami opisanymi w punkcie [Przed rozpocz](file:///C:/data/systems/studio1737/po/SM/before.htm#wp1435071)ęciem.
- 2. Wyjmij wszystkie zainstalowane karty z gniazda ExpressCard oraz z czytnika kart 8-w-1.
- 3. Wyjmij wszystkie zainstalowane moduły pamięci i karty typu Mini-Cards (patrz [Pami](file:///C:/data/systems/studio1737/po/SM/memory.htm#wp1180190)eć i Karty do obsł[ugi komunikacji](file:///C:/data/systems/studio1737/po/SM/minicard.htm#wp1180188)).
- 4. Postępuj zgodnie z zaleceniami przedstawionymi w części Demontaż pł[yty systemowej.](file:///C:/data/systems/studio1737/po/SM/sysboard.htm#wp1032066)
- 5. Wykręć dwa wkręty mocujące płytę ładowarki do podstawy komputera.

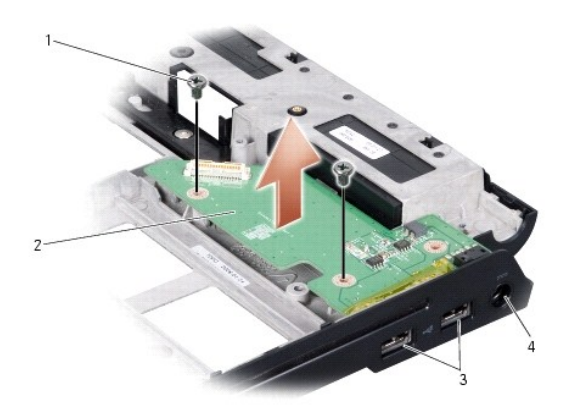

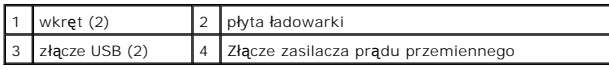

6. Wyjmij płytę ładowarki z komputera.

## <span id="page-13-2"></span>**Montowanie płyty ładowarki**

- 1. Umieść płytę ładowarki w podstawie komputera.
- 2. Wykręć dwa wkręty mocujące płytę ładowarki do podstawy komputera.
- 3. Postępuj zgodnie z zaleceniami przedstawionymi w części Montaż pł[yty systemowej.](file:///C:/data/systems/studio1737/po/SM/sysboard.htm#wp1027497)

#### <span id="page-15-0"></span> **Bateria pastylkowa Instrukcja obsługi Dell™ Studio 1735/1737**

- 
- **[Wyjmowanie baterii pastylkowej](#page-15-1)**
- **O** [Instalowanie baterii pastylkowej](#page-15-2)
- PRZESTROGA: Przy wykonywaniu czynności wewnątrz komputera należy przestrzegać dostarczonych wraz z nim instrukcji dotyczących<br>bezpieczeństwa. Więcej informacji na temat postępowania zgodnego z zasadami bezpieczeństwa znajd
- **OSTRZEZENIE:** Aby uniknąć wyładowania elektrostatycznego, należy odprowadzaćładunki z ciała za pomocą opaski uziemiającej zakładanej na<br>nadgarstek lub dotykając co pewien czas nielakierowanej metalowej powierzchni (np. zł
- **OSTRZEŻENIE:** Aby uniknąć uszkodzenia płyty systemowej, przed rozpoczęciem pracy wewnątrz komputera należy wyjąć główny akumulator z wnęki akumulatora w komputerze.

# <span id="page-15-1"></span>**Wyjmowanie baterii pastylkowej**

- 1. Postępuj zgodnie z procedurami opisanymi w punkcie [Przed rozpocz](file:///C:/data/systems/studio1737/po/SM/before.htm#wp1435071)ęciem.
- 2. Odwróć komputer i zdejmij pokrywę dolną (patrz [Zdejmowanie pokrywy dolnej\)](file:///C:/data/systems/studio1737/po/SM/base.htm#wp1223484).

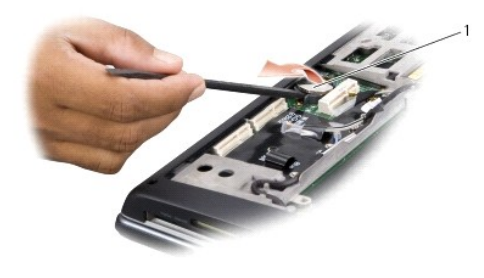

bateria pastylkowa

3. Przy pomocy plastikowego rysika przesuń baterię ku przodowi i podważ ją w celu wyjęcia z wnęki.

### <span id="page-15-2"></span>**Instalowanie baterii pastylkowej**

- 1. Zamontuj baterię stroną oznaczoną symbolem (+) ku górze.
- 2. Zamontuj pokrywę dolną (patrz Zakł[adanie pokrywy dolnej\)](file:///C:/data/systems/studio1737/po/SM/base.htm#wp1217063).
- 3. Wsuwaj akumulator do wnęki aż do chwili usłyszenia kliknięcia.

<span id="page-16-0"></span> **Procesor** 

**Instrukcja obsługi Dell™ Studio 1735/1737** 

**O** Demontaż [procesora](#page-16-1)

- **O** Instalowanie proce
- **PRZESTROGA: Przed rozpoczęciem pracy wewnątrz komputera należy wykonać instrukcje dotyczące bezpieczeństwa dostarczone z komputerem.**
- **OSTRZEZENIE:** Aby uniknąć wyładowania elektrostatycznego, należy odprowadzaćładunki z ciała za pomocą opaski uziemiającej zakładanej na<br>nadgarstek lub dotykając co pewien czas nielakierowanej metalowej powierzchni (np. zł
- **OSTRZEZENIE:** Aby zapobiec przerwie w połączeniu między wkrętem specjalnym gniazda ZIF a procesorem podczas demontażu lub montażu<br>procesora, podczas obracania wkrętu specjalnego naciśnij lekko środkową część procesora.
- **OSTRZEŻENIE:** Aby uniknąć uszkodzenia procesora, wkrętak należy trzymać prostopadle do powierzchni procesora podczas przykręcania wkrętu specjalnego.

### <span id="page-16-1"></span>**Demontaż procesora**

- 1. Postępuj zgodnie z zaleceniami przedstawionymi w części [Przed rozpocz](file:///C:/data/systems/studio1737/po/SM/before.htm#wp1435071)ęciem.
- 2. Odwróć komputer i zdejmij pokrywę dolną (patrz [Zdejmowanie pokrywy dolnej\)](file:///C:/data/systems/studio1737/po/SM/base.htm#wp1223484).
- 3. Wymontuj radiator procesora (zobacz Demontaż [radiatora procesora\)](file:///C:/data/systems/studio1737/po/SM/cpucool.htm#wp1119269).
- **OSTRZEŻENIE:** Podczas wyjmowania procesora należy go pociągnąć prosto do góry. Należy uważać, aby styki procesora nie uległy wygięciu.
- **OSTRZEZENIE:** Aby zapobiec przerwie w połączeniu między wkrętem specjalnym gniazda ZIF a procesorem podczas demontażu lub montażu<br>procesora, podczas obracania wkrętu specjalnego naciśnij lekko środkową część procesora.
- 4. Do poluzowania gniazda ZIF można użyć niewielkiego wkrętaka z płaskim grotem. Wkręt specjalny w gnieździe ZIF należy odkręcać w kierunku przeciwnym do ruchu wskazówek zegara, aż do chwili wyczucia oporu.

Wkręt specjalny gniazda ZIF mocuje procesor do płyty systemowej. Zwróć uwagę na strzałkę na wkręcie gniazda ZIF.

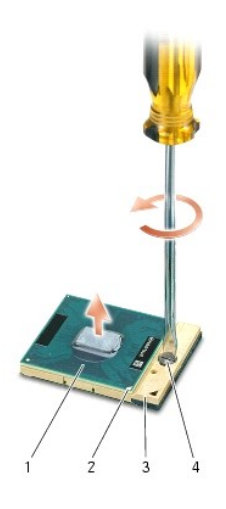

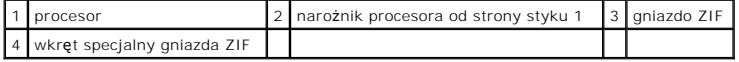

5. Do wyjęcia procesora użyj narzędzia przeznaczonego do tego celu.

#### <span id="page-16-2"></span>**Instalowanie procesora**

**OSTRZEŻENIE:** Przed osadzeniem procesora upewnij się, że blokada gniazda jest całkowicie otwarta. Prawidłowe osadzenie procesora w gnieździe ZIF nie wymaga użycia siły.

**OSTRZEŻENIE:** Nieprawidłowe umieszczenie modułu procesora może spowodować przerwy w połączeniu lub trwałe uszkodzenie mikroprocesora i € gniazda ZIF.

1. Ustaw narożnik procesora od strony styku 1 tak, aby wskazywał trójkąt na gnieździe ZIF i włóż procesor do gniazda ZIF.

Po prawidłowym osadzeniu procesora wszystkie cztery narożniki znajdują się na tej samej wysokości. Jeśli jeden bądź więcej narożników procesora<br>znajduje się wyżej niż pozostałe, procesor nie jest prawidłowo osadzony.

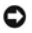

**OSTRZEZENIE:** Aby zapobiec przerwie w połączeniu między wkrętem specjalnym gniazda ZIF a procesorem podczas demontażu lub montażu<br>procesora, podczas obracania wkrętu specjalnego naciśnij lekko środkową część procesora.

- 2. Zabezpiecz gniazdo ZIF, obracając wkręt w kierunku zgodnym z kierunkiem ruchu wskazówek zegara, aby przymocować procesor do płyty systemowej.
- 3. Odklej tylną warstwę elementu izolacji termicznej i przyklej go do części radiatora zakrywającej procesor.
- 4. Zamontuj radiator procesora (zobacz Ponowny montaż [radiatora procesora](file:///C:/data/systems/studio1737/po/SM/cpucool.htm#wp1122720)).
- 5. Zamontuj pokrywę dolną (patrz **Zakładanie pokrywy dolnej**).
- 6. Wsuwaj akumulator do wnęki aż do chwili usłyszenia kliknięcia.
- 7. Dokonaj aktualizacji systemu BIOS z dysku CD z programem aktualizacji BIOS. Patrz ([Wpisywanie nowego systemu BIOS\)](file:///C:/data/systems/studio1737/po/SM/bios.htm#wp1084976)

#### <span id="page-18-0"></span> **Radiator procesora Instrukcja obsługi Dell™ Studio 1735/1737**

- **O** Demontaż [radiatora procesora](#page-18-1)
- **P** Ponowny montaż radiatora pr

**PRZESTROGA: Przed rozpoczęciem pracy wewnątrz komputera należy wykonać instrukcje dotyczące bezpieczeństwa dostarczone z komputerem.** 

0 **OSTRZEZENIE:** Aby uniknąć wyładowania elektrostatycznego, należy odprowadzaćładunki z ciała za pomocą opaski uziemiającej zakładanej na<br>nadgarstek lub dotykając co pewien czas nielakierowanej metalowej powierzchni (np. zł

### <span id="page-18-1"></span>**Demontaż radiatora procesora**

- 1. Postępuj zgodnie z zaleceniami przedstawionymi w części [Przed rozpocz](file:///C:/data/systems/studio1737/po/SM/before.htm#wp1435071)ęciem.
- 2. Odwróć komputer i zdejmij pokrywę dolną (patrz [Zdejmowanie pokrywy dolnej\)](file:///C:/data/systems/studio1737/po/SM/base.htm#wp1223484).
- 3. Odkręć cztery wkręty mocujące radiator chłodzący procesora do płyty systemowej.

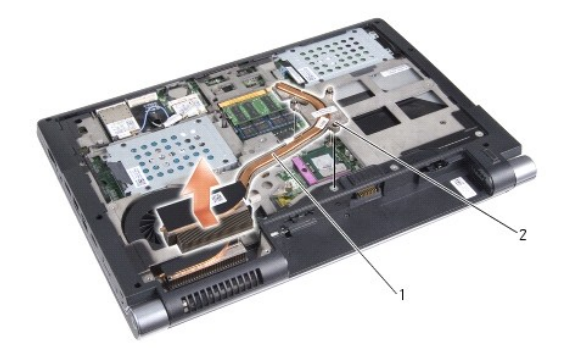

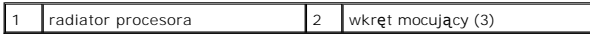

4. Wyjmij radiator chłodzący procesora z komputera

# <span id="page-18-2"></span>**Ponowny montaż radiatora procesora**

**PRZESTROGA: Przed rozpoczęciem pracy wewnątrz komputera należy wykonać instrukcje dotyczące bezpieczeństwa dostarczone z komputerem.**  Θ **OSTRZEZENIE:** Aby zapobiec uszkodzeniom elementów wewnątrz komputera spowodowanym przez wyładowania elektrostatyczne, należy pozbyć się<br>ładunków elektrostatycznych z ciała przed dotknięciem któregokolwiek z elektronicznyc niemalowanej metalowej powierzchni. **UWAGA:** W przypadku ponownego montażu oryginalnego procesora i radiatora chłodzącego można zamontować także oryginalną otulinę termiczną. Jeśli montowany jest nowy procesor lub radiator chłodzący, należy zamontować otulinę termiczną dostarczoną w zestawie, co zapewni odpowiednie<br>przewodzenie ciepła. **UWAGA:** Ta procedura zakłada, że wymontowano radiator procesora i jest on gotowy do zamontowania.1. Odklej tylną warstwę otuliny termicznej i przyklej otulinę do części radiatora przykrywającej procesor. 2. Umieść radiator chłodzący procesora na płycie systemowej. 3. Wkręć cztery wkręty mocujące radiator chłodzący procesora do płyty systemowej.

4. Zamontuj pokrywę dolną (patrz Zakł[adanie pokrywy dolnej\)](file:///C:/data/systems/studio1737/po/SM/base.htm#wp1217063).

5. Wsuwaj akumulator do wnęki aż do chwili usłyszenia kliknięcia.

# <span id="page-20-0"></span> **Wyświetlacz**

### **Instrukcja obsługi Dell™ Studio 1735/1737**

- Zespół wyś[wietlacza](#page-20-1)
- Osłona wyś[wietlacza](#page-22-1)
- [Wymontowywanie panelu wy](#page-22-2)świetlacza
- [Kabel panelu wy](#page-23-0)świetlacza
- **[Przetwornik wy](#page-24-0)świetlacza**
- [Zawiasy wy](#page-25-0)świetlacza
- **PRZESTROGA: Przy wykonywaniu czynności wewnątrz komputera należy przestrzegać dostarczonych wraz z nim instrukcji dotyczących**  bezpieczeństwa. Więcej informacji na temat postępowania zgodnego z zasadami bezpieczeństwa znajduje się na stronie dotyczącej<br>przestrzegania przepisów pod adresem www.dell.com/regulatory\_compliance.
- **OSTRZEZENIE:** Aby uniknąć wyładowania elektrostatycznego, należy odprowadzaćładunki z ciała za pomocą opaski uziemiającej zakładanej na<br>nadgarstek lub dotykając co pewien czas nielakierowanej metalowej powierzchni (np. zł
- **OSTRZEŻENIE:** Aby uniknąć uszkodzenia płyty systemowej, przed rozpoczęciem pracy wewnątrz komputera należy wyjąć główny akumulator z wnęki akumulatora w komputerze.

# <span id="page-20-1"></span>**Zespół wyświetlacza**

#### **Wymontowywanie zespołu wyświetlacza**

- 1. Postępuj zgodnie z zaleceniami przedstawionymi w części [Przed rozpocz](file:///C:/data/systems/studio1737/po/SM/before.htm#wp1435071)ęciem.
- 2. Zdejmij środkową pokrywę panelu sterowania (patrz Zdejmowanie ś[rodkowej pokrywy panelu sterowania\)](file:///C:/data/systems/studio1737/po/SM/centrcnt.htm#wp1179905).
- 3. Odwróć komputer i zdejmij pokrywę dolną (patrz [Zdejmowanie pokrywy dolnej\)](file:///C:/data/systems/studio1737/po/SM/base.htm#wp1223484).
- 4. Odłącz kable kart typu Mini-Card od tych kart, o ile ma to zastosowanie (patrz [Karty komunikacji bezprzewodowej Mini-Card\)](file:///C:/data/systems/studio1737/po/SM/minicard.htm#wp1180236).
- 5. Zapamiętaj ułożenie kabli i ostrożnie wyjmij kable antenowe kart typu Mini-Card z ich prowadnic.

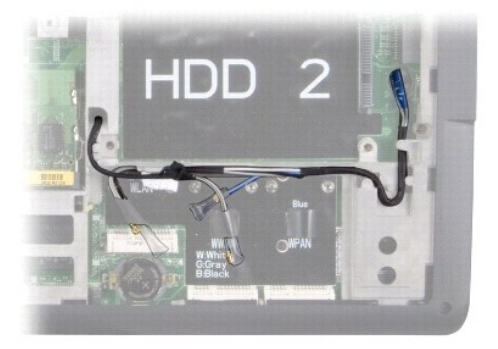

- 6. Odwróć komputer spodem do góry.
- 7. Zdemontuj klawiaturę (patrz Demontaż [klawiatury\)](file:///C:/data/systems/studio1737/po/SM/keyboard.htm#wp1179911).
- 8. Zapamiętaj ułożenie kabli i ostrożnie wyjmij kable antenowe kart typu Mini-Card z ich prowadnic, wyciągnij kable przez płytę systemową i wyjmij z podstawy komputera.
- 9. Pociągnij za uchwyt kabla wyświetlacza, aby odłączyć kabel wyświetlacza od złącza wyświetlacza na płycie systemowej.
- 10. Odłącz opcjonalny kabel kamery i złącze kabla detektora Wi-Fi/płyty przycisku zasilania od płyty systemowej.

<span id="page-21-0"></span>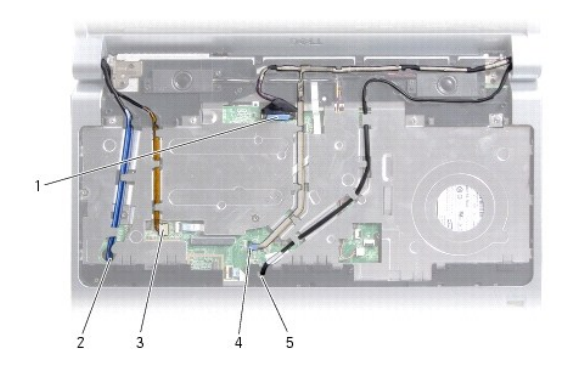

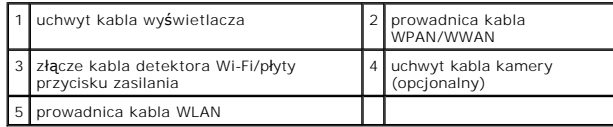

11. Zapamiętaj ułożenie kabli i ostrożnie wyjmij kable antenowe kart typu Mini-Card z ich prowadnic.

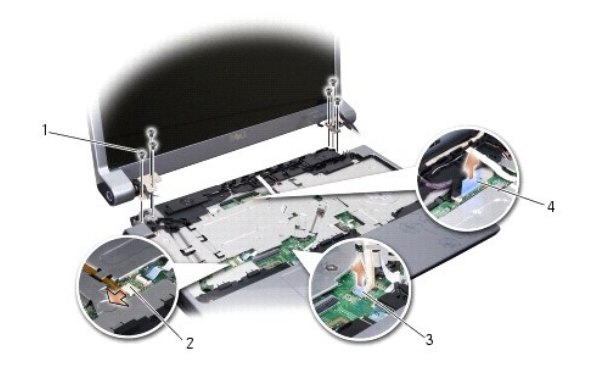

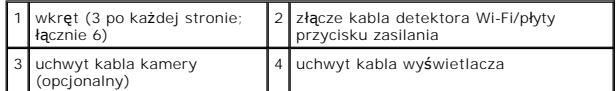

- 12. Wykręć trzy wkręty po obu stronach zespołu wyświetlacza.
- 13. Wymontuj zespół wyświetlacza.

# <span id="page-21-1"></span>**Instalowanie zespołu wyświetlacza**

- 1. Umieść zespół wyświetlacza w prawidłowej pozycji i wkręć wkręty (po trzy z każdej strony).
- 2. Ułóż opcjonalny kabel kamery, kabel detektora Wi-Fi/płyty przycisku zasilania i kabel wyświetlacza w prowadnicach i podłącz złącza kabli do płyty systemowej.
- 3. Zapamiętaj ułożenie kabli i ostrożnie przeciągnij kable antenowe karty typu Mini-Card przez płytę systemową i umieść je w odpowiednich prowadnicach.
- 4. Zamontuj klawiaturę (patrz Montaż [klawiatury\)](file:///C:/data/systems/studio1737/po/SM/keyboard.htm#wp1179994).
- 5. Załóż środkową pokrywę panelu sterowania (patrz Zakładanie pokrywy ś[rodkowego panelu sterowania\)](file:///C:/data/systems/studio1737/po/SM/centrcnt.htm#wp1180676).
- 6. Odwróć komputer spodem do góry.
- <span id="page-22-0"></span>7. Zapamiętaj ułożenie kabli i ostrożnie włóż kable antenowe kart typu Mini- Card w prowadnicach.
- 8. Podłącz kable kart typu Mini-Card do tych kart, o ile ma to zastosowanie (patrz [Karty komunikacji bezprzewodowej Mini-Card\)](file:///C:/data/systems/studio1737/po/SM/minicard.htm#wp1180236).
- 9. Zamontuj pokrywę dolną (patrz Zakł[adanie pokrywy dolnej\)](file:///C:/data/systems/studio1737/po/SM/base.htm#wp1217063).

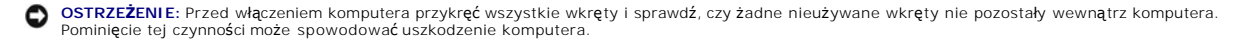

10. Wsuwaj akumulator do wnęki aż do chwili usłyszenia kliknięcia.

# <span id="page-22-1"></span>**Osłona wyświetlacza**

#### **Wymontowywanie oprawy wyświetlacza**

**OSTRZEŻENIE:** Oprawa wyświetlacza jest bardzo delikatna. Zdejmując oprawę, należy zachować ostrożność, aby jej nie uszkodzić.

- 1. Postępuj zgodnie z zaleceniami przedstawionymi w części Zespół wyś[wietlacza.](#page-20-1)
- 2. Delikatnie podważ palcami wewnętrzną krawędź oprawy wyświetlacza.
- 3. Zdejmij oprawę wyświetlacza.

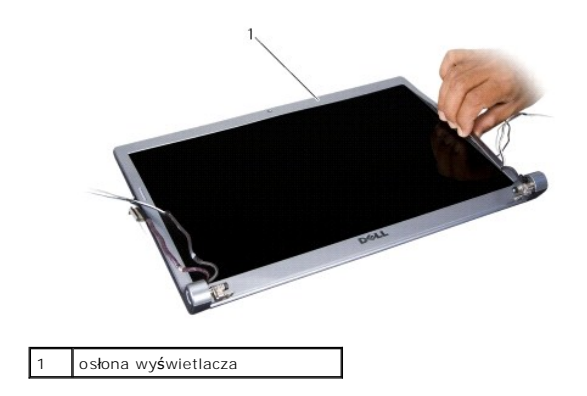

### <span id="page-22-3"></span>**Montaż osłony wyświetlacza**

- 1. Wyrównaj oprawę z panelem wyświetlacza i delikatnie umieść na miejscu.
- 2. Postępuj zgodnie z zaleceniami przedstawionymi w części [Instalowanie zespo](#page-21-1)łu wyświetlacza.

# <span id="page-22-2"></span>**Wymontowywanie panelu wyświetlacza**

### **Wymontowywanie panelu wyświetlacza**

1. Postępuj zgodnie z zaleceniami przedstawionymi w części Zespół wyś[wietlacza.](#page-20-1)

- <span id="page-23-2"></span>2. Zdemontuj osłonę wyświetlacza (patrz Osłona wyś[wietlacza\)](#page-22-1).
- 3. Wykręć sześć wkrętów mocujących panel wyświetlacza.

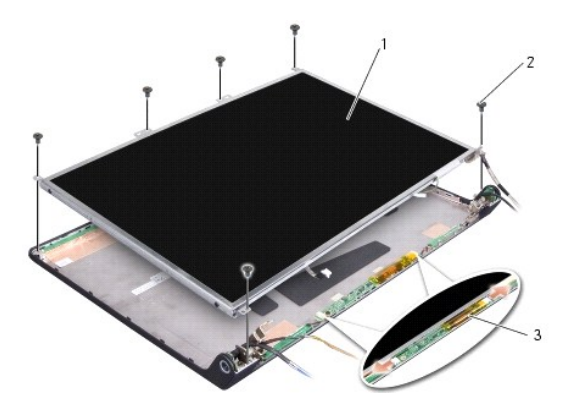

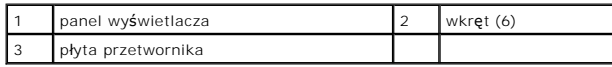

4. Odłącz kable od złącz po każdej stronie płyty przetwornika.

- 5. Wyjmij panel wyświetlacza.
- 6. Wykręć cztery wkręty (po dwa z każdej strony), które mocują wsporniki panelu wyświetlacza do panelu.

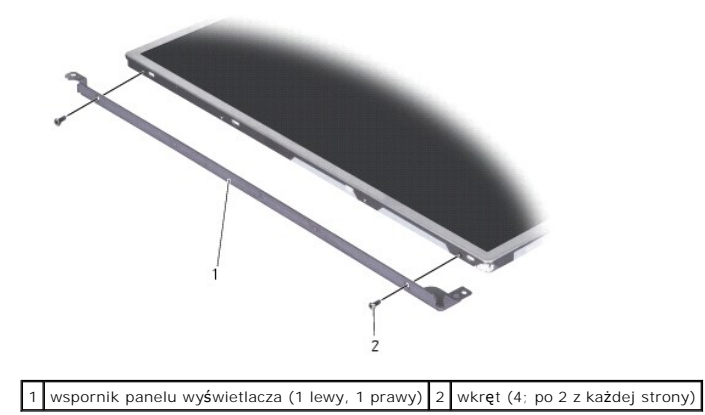

## <span id="page-23-1"></span>**Montaż panelu wyświetlacza**

- 1. Przymocuj wsporniki do panelu wyświetlacza, wkręcając po dwa wkręty z każdej strony panelu wyświetlacza.
- 2. Dopasuj panel wyświetlacza do tyłu wyświetlacza i podłącz kable do złącz po obu stronach płyty przetwornika.
- 3. Wkręć sześć wkrętów mocujących panel wyświetlacza do pokrywy wyświetlacza.
- 4. Zamontuj osłonę wyś[wietlacza](#page-22-3) (patrz Montaż osłony wyświetlacza).
- 5. Postępuj zgodnie z zaleceniami przedstawionymi w części [Instalowanie zespo](#page-21-1)łu wyświetlacza.

# <span id="page-23-0"></span>**Kabel panelu wyświetlacza**

### **Wymontowywanie kabla panelu wyświetlacza**

**UWAGA:** Kable i złącza panelu wyświetlacza są różne w zależności od zamówionego modelu wyświetlacza.

- 1. Postępuj zgodnie z zaleceniami przedstawionymi w części Zespół wyś[wietlacza.](#page-20-1)
- 2. Zdemontuj osłonę wyświetlacza (patrz Osłona wyś[wietlacza\)](#page-22-1).
- 3. Wymontuj panel wyświetlacza (zobacz [Wymontowywanie panelu wy](#page-22-2)świetlacza).
- 4. Odwróć panel wyświetlacza i ułóż na czystej powierzchni.

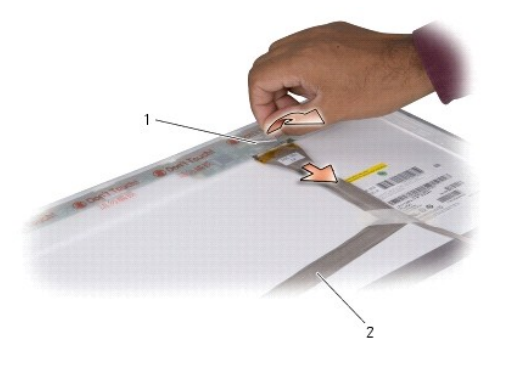

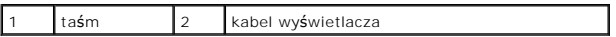

5. Odklej taśmę mocująca kabel wyświetlacza do złącza u góry i odłącz kabel od złącza.

## **Instalowanie kabla panelu wyświetlacza**

- 1. Podłącz ponownie kabel wyświetlacza do złącza w górnej części i zabezpiecz go taśmą.
- 2. Zamontuj panel wyświetlacza (patrz Montaż [panelu wy](#page-23-1)świetlacza).
- 3. Zamontuj osłonę wyś[wietlacza](#page-22-3) (patrz Montaż osłony wyświetlacza).
- 4. Postępuj zgodnie z zaleceniami przedstawionymi w części **Instalowanie zespołu wyświetlacza**.

# <span id="page-24-0"></span>**Przetwornik wyświetlacza**

### **Wyjmowanie przetwornika wyświetlacza**

- 1. Postępuj zgodnie z zaleceniami przedstawionymi w części Zespół wyś[wietlacza.](#page-20-1)
- 2. Zdemontuj osłonę wyświetlacza (patrz Osłona wyś[wietlacza\)](#page-22-1).
- 3. Odłącz kable od złącz po każdej stronie płyty przetwornika.

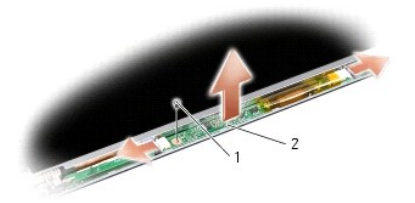

wkręt 2 płyta przetwornika

4. Wykręć wkręt mocujący płytę przetwornika i odłącz płytę od zespołu wyświetlacza.

## **Zakładanie przetwornika wyświetlacza**

- 1. Wkręć wkręt mocujący płytę przetwornika.
- 2. Podłącz przewody od złącz na obu końcach płyty przetwornika.
- 3. Zamontuj osłonę wyświetlacza (patrz Montaż osłony wyś[wietlacza](#page-22-3)).
- 4. Postępuj zgodnie z zaleceniami przedstawionymi w części **Instalowanie zespołu wyświetlacza**.

# <span id="page-25-0"></span>**Zawiasy wyświetlacza**

## **Demontaż zawiasów wyświetlacza**

- 1. Postępuj zgodnie z zaleceniami przedstawionymi w części Zespół wyś[wietlacza.](#page-20-1)
- 2. Zdemontuj osłonę wyświetlacza (patrz Osłona wyś[wietlacza\)](#page-22-1).
- 3. Wymontuj panel wyświetlacza (zobacz [Wymontowywanie panelu wy](#page-22-2)świetlacza).
- 4. Wykręć cztery wkręty (dwa po każdej stronie) mocujące zawiasy do pokrywy wyświetlacza i wyjmij zawiasy.

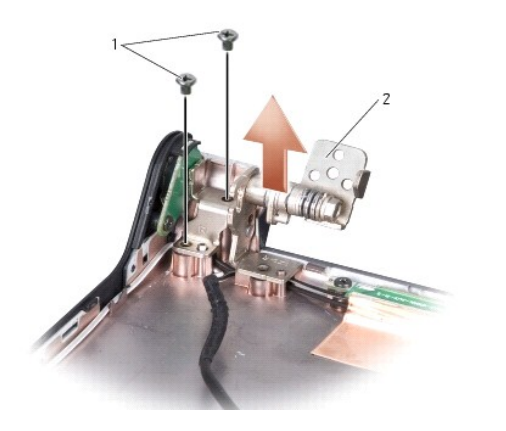

![](_page_25_Picture_213.jpeg)

# **Montaż zawiasów wyświetlacza**

- 1. Umieść zawiasy w pokrywie i wkręć cztery wkręty (dwa po każdej stronie) mocujące zawiasy do pokrywy wyświetlacza.
- 2. Zamontuj panel wyświetlacza (patrz Montaż [panelu wy](#page-23-1)świetlacza).
- 3. Zamontuj osłonę wyś[wietlacza](#page-22-3) (patrz Montaż osłony wyświetlacza).
- 4. Postępuj zgodnie z zaleceniami przedstawionymi w części **Instalowanie zespołu wyświetlacza**.

### <span id="page-27-0"></span> **Wentylator**

**Instrukcja obsługi Dell™ Studio 1735/1737** 

- **O** Demontaż [wentylatora](#page-27-1)
- **O** [Montowanie wentylatora](#page-27-2)

**PRZESTROGA: Przed rozpoczęciem pracy wewnątrz komputera należy wykonać instrukcje dotyczące bezpieczeństwa dostarczone z komputerem.** 

0 **OSTRZEZENIE:** Aby uniknąć wyładowania elektrostatycznego, należy odprowadzaćładunki z ciała za pomocą opaski uziemiającej zakładanej na<br>nadgarstek lub dotykając co pewien czas nielakierowanej metalowej powierzchni (np. zł

## <span id="page-27-1"></span>**Demontaż wentylatora**

- 1. Postępuj zgodnie z zaleceniami przedstawionymi w części [Przed rozpocz](file:///C:/data/systems/studio1737/po/SM/before.htm#wp1435071)ęciem.
- 2. Postępuj zgodnie z zaleceniami przedstawionymi w części Demontaż pł[yty systemowej.](file:///C:/data/systems/studio1737/po/SM/sysboard.htm#wp1032066)
- 3. Wykręć wkręty mocujące wentylator do podstawy komputera.

![](_page_27_Picture_11.jpeg)

![](_page_27_Picture_263.jpeg)

4. Wyjmij wentylator i kabel z komputera.

## <span id="page-27-2"></span>**Montowanie wentylatora**

**PRZESTROGA: Przed rozpoczęciem pracy wewnątrz komputera należy wykonać instrukcje dotyczące bezpieczeństwa dostarczone z komputerem.** 

**OSTRZEŻENIE:** Aby zapobiec uszkodzeniom elementów wewnątrz komputera spowodowanym przez wyładowania elektrostatyczne, należy pozbyć się ٥ ładunków elektrostatycznych z ciała przed dotknięciem któregokolwiek z elektronicznych elementów komputera. Możesz to zrobić, dotykając<br>niemalowanej metalowej powierzchni.

**UWAGA:** Procedura ta zakłada uprzednie wymontowanie wentylatora oraz gotowość do jego ponownego montażu.

- 1. Umieść wentylator i kabel w na podstawie komputera.
- 2. Wkręć wkręty mocujące wentylator do podstawy komputera.
- 3. Wykonaj procedury przedstawione w rozdziale Montaż pł[yty systemowej](file:///C:/data/systems/studio1737/po/SM/sysboard.htm#wp1027497).

# <span id="page-29-0"></span> **Dysk twardy**

**Instrukcja obsługi Dell™ Studio 1735/1737** 

#### [Wymontowywanie dysku twardego](#page-29-1)

Wkładanie dysku twarde

![](_page_29_Picture_5.jpeg)

**UWAGA:** W przypadku instalowania dysku twardego z innego źródła niż firma Dell, na nowym dysku twardym trzeba zainstalować system operacyjny, sterowniki i oprogramowanie (patrz: *Podręcznik technologii Dell*).

### <span id="page-29-1"></span>**Wymontowywanie dysku twardego**

- 1. Postępuj zgodnie z procedurami opisanymi w punkcie [Przed rozpocz](file:///C:/data/systems/studio1737/po/SM/before.htm#wp1435071)ęciem
- 2. Odwróć komputer i zdejmij pokrywę dolną (patrz [Zdejmowanie pokrywy dolnej\)](file:///C:/data/systems/studio1737/po/SM/base.htm#wp1223484)
- 3. Odłącz dysk twardy od złącza płyty systemowej.
	- l Dysk twardy 1:
		- o Wykręć cztery wkręty mocujące zespół dysku twardego do podstawy komputera.
		- o Pociągnij za niebieski uchwyt na kablu podłączonym do płyty systemowej, aby go odłączyć.
		- o Pociągnij za czarną wypustkę, aby wyjąć dysk twardy z komputera.

![](_page_29_Picture_15.jpeg)

![](_page_29_Picture_375.jpeg)

o Pociągnij za podajnik, aby odłączyć go od dysku twardego.

![](_page_30_Figure_0.jpeg)

o Odkręć cztery wkręty M3 x 3 mm mocujące obudowę napędu na dysku twardym.

![](_page_30_Figure_2.jpeg)

![](_page_30_Picture_128.jpeg)

l Dysk twardy 2:

- o Wykręć cztery wkręty mocujące zespół dysku twardego do podstawy komputera.
- o Pociągnij za czarną wypustkę na dysku twardym, aby go odłączyć od złącza płyty systemowej i wyjmij dysk twardy z komputera.

![](_page_30_Picture_7.jpeg)

![](_page_30_Picture_129.jpeg)

o Odkręć cztery wkręty M3 x 3 mm mocujące obudowę napędu na dysku twardym.

<span id="page-31-0"></span>![](_page_31_Figure_0.jpeg)

![](_page_31_Picture_275.jpeg)

o Pociągnij za podajnik, aby odłączyć go od dysku twardego.

![](_page_31_Figure_3.jpeg)

4. Ściągnij obudowę z dysku twardego.

**OSTRZEZENIE:** Kiedy dysk twardy nie jest zamontowany w komputerze, należy przechowywa**ć** go w antystatycznym opakowaniu ochronnym (patrz<br>"Ochrona przed wyładowaniami elektrostatycznymi" w instrukcjach dot. bezpieczeństwa

## <span id="page-31-1"></span>**Wkładanie dysku twardego**

1. Wyjmij nowy napęd z opakowania.

Zachowaj oryginalne opakowanie na wypadek, gdyby w przyszłości było trzeba przechowywać lub transportować dysk twardy.

- 2. Umieść dysk twardy we wnęce
	- l Dysk twardy 1:
		- o Wkręć cztery wkręty M3 x 3 mm mocujące obudowę napędu na dysku twardym.
		- o Podłącz podajnik do dysku twardego.
		- o Wkręć cztery wkręty mocujące zespół dysku twardego do podstawy komputera.
		- o Podłącz do złącza płyty systemowej kabel z niebieskim uchwytem.
	- l Dysk twardy 2:

**OSTRZEŻENIE:** Wsuwając napęd do wnęki, należy zastosować mocny i równomierny nacisk. Użycie nadmiernej siły może spowodować uszkodzenie złącza.

- o Podłącz podajnik do dysku twardego.
- o Wkręć cztery wkręty M3 x 3 mm mocujące obudowę napędu na dysku twardym.
- o Starannie zamocuj dysk twardy w złączu płyty systemowej.
- o Wkręć cztery wkręty mocujące zespół dysku twardego do podstawy komputera.

3. Zamontuj pokrywę dolną (patrz Zakł[adanie pokrywy dolnej\)](file:///C:/data/systems/studio1737/po/SM/base.htm#wp1217063).

![](_page_32_Picture_0.jpeg)

- 4. Wsuwaj akumulator do wnęki aż do chwili usłyszenia kliknięcia.
- 5. Zainstaluj odpowiedni system operacyjny dla danego komputera (patrz *Przewodnik technologii Dell*).
- 6. Zainstaluj sterowniki i programy narzędziowe odpowiednie dla danego komputera (patrz *Przewodnik technologii Dell*).

<span id="page-33-0"></span> **Klawiatura** 

**Instrukcja obsługi Dell™ Studio 1735/1737** 

- **O** Demontaż [klawiatury](#page-33-1)
- **O** Montaż [klawiatury](#page-34-1)

![](_page_33_Picture_5.jpeg)

- **OSTRZEZENIE:** Aby uniknąć wyładowania elektrostatycznego, należy odprowadzaćładunki z ciała za pomocą opaski uziemiającej zakładanej na<br>nadgarstek lub dotykając co pewien czas nielakierowanej metalowej powierzchni (np. zł
- **OSTRZEŻENIE:** Aby uniknąć uszkodzenia płyty systemowej, przed rozpoczęciem pracy wewnątrz komputera należy wyjąć główny akumulator z wnęki akumulatora w komputerze.

## <span id="page-33-1"></span>**Demontaż klawiatury**

- 1. Postępuj zgodnie z procedurami opisanymi w punkcie [Przed rozpocz](file:///C:/data/systems/studio1737/po/SM/before.htm#wp1435071)ęciem.
- 2. Zdejmij środkową pokrywę panelu sterowania (patrz Zdejmowanie ś[rodkowej pokrywy panelu sterowania\)](file:///C:/data/systems/studio1737/po/SM/centrcnt.htm#wp1179905).
- 3. Podważ obramowanie klawiatury przy pomocy plastikowego rysika.

![](_page_33_Picture_12.jpeg)

obramowanie klawiatury

- 4. Zdejmij obramowanie klawiatury z komputera.
- 5. Wykręć cztery wkręty w górnej części klawiatury.
- **OSTRZEŻENIE:** Klawisze klawiatury są łamliwe, łatwo wypadają i ich włożenie na miejsce wymaga dużo czasu. Klawiaturę należy wyjmować i obchodzić się z nią ostrożnie.
- 6. Ostrożnie wyjmij klawiaturę z komputera i ustaw tak jak pokazano na ilustracji. Nie używaj nadmiernej siły wyjmując klawiaturę.
- **OSTRZEŻENIE:** Klawiaturę należy wyjmować i obchodzić się z nią bardzo ostrożnie. Nieostrożne wykonywanie tych czynności może spowodować zarysowanie panelu wyświetlacza.

<span id="page-34-0"></span>![](_page_34_Picture_0.jpeg)

![](_page_34_Picture_190.jpeg)

7. Zwolnij dźwignię mocującą kabel klawiatury do złącza na płycie systemowej i odłącz kabel.

8. Zdejmij obramowanie klawiatury z komputera.

# <span id="page-34-1"></span>**Montaż klawiatury**

- 1. Włóż kabel klawiatury do złącza na płycie systemowej i przesuń ku dołowi dźwignię mocującą kabel klawiatury do płyty systemowej.
- 2. Dopasuj wypustki u dołu klawiatury do otworów w podpórce dłoni i wsuń w nie klawiaturę.

**OSTRZEŻENIE:** Klawisze klawiatury są łamliwe, łatwo wypadają i ich włożenie na miejsce wymaga dużo czasu. Klawiaturę należy wyjmować i obchodzić się z nią ostrożnie.

- 3. Wykręć cztery wkręty w górnej części klawiatury.
- 4. Dopasuj zaczepy na spodzie obramowania klawiatury i zamontuj obramowanie.
- 5. Załóż środkową pokrywę panelu sterowania (patrz Zakładanie pokrywy ś[rodkowego panelu sterowania\)](file:///C:/data/systems/studio1737/po/SM/centrcnt.htm#wp1180676).
- 6. Wsuwaj akumulator do wnęki aż do chwili usłyszenia kliknięcia.

### <span id="page-35-0"></span> **Pamięć**

**Instrukcja obsługi Dell™ Studio 1735/1737** 

- **O** Demontaż modu[łów pamię](#page-35-1)ci
- **Montaż** (modułu) modułów pa
- PRZESTROGA: Przy wykonywaniu czynności wewnątrz komputera należy przestrzegać dostarczonych wraz z nim instrukcji dotyczących<br>bezpieczeństwa. Więcej informacji na temat postępowania zgodnego z zasadami bezpieczeństwa znajd

Pojemność pamięci w komputerze można zwiększyć przez zainstalowanie modułów **pami**ęci na płycie systemowej. Informacje na temat pamięci obsługiwanych<br>przez komputer zamieszczono w punkcie "Dane techniczne" w *Skróconej inf* komputera.

**UWAGA:** Moduły pamięci zakupione od firmy Dell objęte są tą samą gwarancją, co komputer.

Komputer jest wyposażony w dwa gniazda SODIMM dostępne dla użytkownika, dostęp do obu z nich jest możliwy od spodu komputera. Moduł pamięci DIMM B<br>jest zlokalizowany nad modułem DIMM A w dolnej części komputera.

**OSTRZEZENIE:** Jeśli moduły pamięci instalowane s**ą w dwóch złą**czach, moduł w złączu oznaczonym etykietą "DIMM A" należy zainstalować przed<br>zainstalowaniem drugiego modułu w złączu oznaczonym etykietą "DIMM B".

# <span id="page-35-1"></span>**Demontaż modułów pamięci**

0 **OSTRZEZENIE:** Aby uniknąć wyładowania elektrostatycznego, należy odprowadzaćładunki z ciała za pomocą opaski uziemiającej zakładanej na<br>nadgarstek lub dotykając co pewien czas nielakierowanej metalowej powierzchni (np. zł

- 1. Postępuj zgodnie z procedurami opisanymi w punkcie [Przed rozpocz](file:///C:/data/systems/studio1737/po/SM/before.htm#wp1435071)ęciem.
- 2. Odwróć komputer i zdejmij pokrywę dolną (patrz [Zdejmowanie pokrywy dolnej\)](file:///C:/data/systems/studio1737/po/SM/base.htm#wp1223484).

![](_page_35_Picture_14.jpeg)

![](_page_35_Picture_359.jpeg)

**OSTRZEŻENIE:** Aby zapobiec uszkodzeniu złącza modułu pamięci, nie należy używać żadnych narzędzi do rozchylania spinaczy zabezpieczających moduł pamięci.

- 3. Ostrożnie rozchyl palcami spinacze zabezpieczające znajdujące się na końcach każdego złącza modułu pamięci, aż moduł odskoczy.
- 4. Wyjmij moduł z gniazda.

![](_page_36_Picture_0.jpeg)

![](_page_36_Picture_253.jpeg)

# <span id="page-36-0"></span>**Montaż (modułu) modułów pamięci**

**OSTRZEZENIE:** Aby uniknąć wyładowania elektrostatycznego, należy odprowadzaćładunki z ciała za pomocą opaski uziemiającej zakładanej na<br>nadgarstek lub dotykając co pewien czas nielakierowanej metalowej powierzchni (np. zł

1. Dopasuj wycięcie w złączu krawędziowym modułu do wypustki w gnieździe złącza.

2. Wsuń moduł mocno do gniazda pod kątem 45 stopni i pochyl go w dół, aż do zablokowania na właściwym miejscu. Jeśli nie poczujesz kliknięcia, wyjmij moduł i zainstaluj go ponownie.

**UWAGA:** Nieprawidłowe zainstalowanie modułu pamięci może spowodować, że uruchomienie komputera będzie niemożliwe.

![](_page_36_Picture_7.jpeg)

![](_page_36_Picture_254.jpeg)

**OSTRZEŻENIE:** Jeśli zamknięcie pokrywy jest utrudnione, należy wyjąć moduł i zainstalować go ponownie. Zamykanie pokrywy na siłę może doprowadzić do uszkodzenia komputera.

3. Zamontuj pokrywę dolną (patrz Zakł[adanie pokrywy dolnej\)](file:///C:/data/systems/studio1737/po/SM/base.htm#wp1217063).

- 4. Włóż akumulator do wnęki akumulatora lub podłącz zasilacz do komputera i gniazda elektrycznego.
- 5. Włącz komputer.

Podczas rozruchu komputera zostanie wykryta dodatkowa pamięć i nastąpi automatyczna aktualizacja informacji o konfiguracji systemu.

W celu potwierdzenia ilości zainstalowanej pamięci w komputerze kliknij **Start ۞→ Help and Support** (Pomoc i obsługa techniczna)**→ Dell System**<br>**Information** (Informacje o systemie Dell).

### <span id="page-37-0"></span> **Mikrofon**

**Instrukcja obsługi Dell™ Studio 1735/1737** 

- [Wymontowywanie mikrofonu](#page-37-1)
- **O** [Instalowanie mikrofonu](#page-37-2)
- PRZESTROGA: Przy wykonywaniu czynności wewnątrz komputera należy przestrzegać dostarczonych wraz z nim instrukcji dotyczących<br>bezpieczeństwa. Więcej informacji na temat postępowania zgodnego z zasadami bezpieczeństwa znajd
- **OSTRZEZENIE:** Aby uniknąć wyładowania elektrostatycznego, należy odprowadzaćładunki z ciała za pomocą opaski uziemiającej zakładanej na<br>nadgarstek lub dotykając okresowo niemalowanej metalowej powierzchni (np. tylnego pan

### <span id="page-37-1"></span>**Wymontowywanie mikrofonu**

- 1. Postępuj zgodnie z zaleceniami przedstawionymi w części [Przed rozpocz](file:///C:/data/systems/studio1737/po/SM/before.htm#wp1435071)ę
- 2. Wyjmij wszystkie zainstalowane karty z gniazda ExpressCard oraz z czytnika kart 8-w-1.
- 3. Wyjmij wszystkie zainstalowane moduły pamięci i karty typu Mini-Cards (patrz [Pami](file:///C:/data/systems/studio1737/po/SM/memory.htm#wp1180190)eć i Karty do obsł[ugi komunikacji](file:///C:/data/systems/studio1737/po/SM/minicard.htm#wp1180188)).
- 4. Postępuj zgodnie z zaleceniami przedstawionymi w części [Wymontowywanie podparcia d](file:///C:/data/systems/studio1737/po/SM/palmrest.htm#wp1044787)łoni.
- 5. Odłącz złącze kabla mikrofonu.
- 6. Wyjmij mikrofon z podstawy komputera.

![](_page_37_Picture_14.jpeg)

![](_page_37_Picture_276.jpeg)

# <span id="page-37-2"></span>**Instalowanie mikrofonu**

- 1. Umieść mikrofon w podstawie komputera.
- 2. Przyłącz przewód mikrofonowy do złącza na płycie systemowej.
- 3. Postępuj zgodnie z zaleceniami przedstawionymi w części [Instalowanie podparcia d](file:///C:/data/systems/studio1737/po/SM/palmrest.htm#wp1048151)łoni
- 4. Zainstaluj ponownie karty typu Mini-Cards, o ile ma to zastosowanie.
- 5. Zainstaluj ponownie wszystkie karty wymontowane z gniazd ExpressCard i 8-in-1.

**OSTRZEŻENIE:** Przed włączeniem komputera przykręć wszystkie wkręty i sprawdź, czy żadne nieużywane wkręty nie pozostały wewnątrz komputera. Pominięcie tej czynności może spowodować uszkodzenie komputera.

#### <span id="page-39-0"></span> **Karty do obsługi komunikacji Instrukcja obsługi Dell™ Studio 1735/1737**

- 
- moduł [identyfikacyjny abonenta \(SIM\)](#page-39-1)
- **O** Karty komunikacji bezprzew

# <span id="page-39-1"></span>**moduł identyfikacyjny abonenta (SIM)**

Moduł identyfikacyjny abonenta (karta SIM) jednoznacznie identyfikuje użytkowników przez system International Mobile Subscriber Identity.

### **Instalowanie modułu SIM**

- PRZESTROGA: Przy wykonywaniu czynności wewnątrz komputera należy przestrzegać dostarczonych wraz z nim instrukcji dotyczących<br>bezpieczeństwa. Więcej informacji na temat postępowania zgodnego z zasadami bezpieczeństwa znajd
- **UWAGA:** Jedynie karty typu GSM (HSDPA) wymagają użycia SIM. Karty EVDO nie wymagają SIM.
- 1. Postępuj zgodnie z procedurami opisanymi w punkcie [Przed rozpocz](file:///C:/data/systems/studio1737/po/SM/before.htm#wp1435071)ęciem.
- 2. Wsuń kartę SIM do złącza we wnęce akumulatora.

![](_page_39_Picture_12.jpeg)

![](_page_39_Picture_278.jpeg)

#### **Wyjmowanie modułu SIM**

- 1. Naciśnij przycisk wysuwania karty SIM.
- 2. Kiedy moduł SIM zostanie częściowo wysunięty, wyjmij go z wnęki akumulatora.

### <span id="page-39-2"></span>**Karty komunikacji bezprzewodowej Mini-Card**

- PRZESTROGA: Przy wykonywaniu czynności wewnątrz komputera należy przestrzegać dostarczonych wraz z nim instrukcji dotyczących<br>bezpieczeństwa. Więcej informacji na temat postępowania zgodnego z zasadami bezpieczeństwa znajd
- **OSTRZEŻENIE:** Aby uniknąć uszkodzenia płyty systemowej, przed rozpoczęciem pracy wewnątrz komputera należy wyjąć główny akumulator z wnęki akumulatora w komputerze.
- $\bullet$ **OSTRZE<b>ZENIE**: Naprawiać komputer może tylko przeszkolony pracownik serwisu. Uszkodzenia wynikające z serwisowania nieautoryzowanego przez<br>firmę Dell™ nie są objęte gwarancją urządzenia.
- **UWAGA:** Firma Dell nie gwarantuje, że karty Mini-Card pochodzące z innych źród**e**ł niż firma Dell będą pasowały do tego komputera, i nie zapewnia dla<br>nich pomocy technicznej.

Jeśli kartę Mini-Card zamówiono z komputerem, jest zainstalowana fabrycznie.

Komputer obsługuje trzy gniazda Mini-Card:

- l dwa gniazda pełnowymiarowych kart Mini-Card dla sieci WWAN, WPAN, UWB, Bluetooth
- l Jedno gniazdo połówkowych kart Mini-Card dla sieci WLAN

Obsługiwane są następujące typy kart Mini-Card:

- l Bezprzewodowa sieć lokalna (WLAN) połówkowa karta Mini-Card
- l Szybka siec szerokopasmowa (UWB) pełnowymiarowa karta Mini-Card
- l Mobilny system szerokopasmowy lub bezprzewodowa sieć rozległa (WWAN) pełnowymiarowa karta Mini-Card
- <sup>l</sup> Bezprzewodowa sieć osobista (WPAN) lub wewnętrzna karta z interfejsem bezprzewodowym Bluetooth® pełnowymiarowa karta Mini-Card
- **UWAGA:** Komputer może obsługiwać jednocześnie dwie pełnowymiarowe karty Mini-Card oraz jedną połówkową kartę Mini-Card.

**UWAGA:** Gniazdo WLAN obsługuje połówkowe karty Mini-Card.

**Z UWAGA**: W zależności od konfiguracji systemu przy sprzedaży w gnieździe lub gniazdach mogą już być zainstalowane karty Mini-Cards.

#### **Wyjmowanie karty Mini-Card**

- 1. Postępuj zgodnie z zaleceniami przedstawionymi w części [Przed rozpocz](file:///C:/data/systems/studio1737/po/SM/before.htm#wp1435071)ęciem
- 2. Odwróć komputer i zdejmij pokrywę dolną (patrz [Zdejmowanie pokrywy dolnej\)](file:///C:/data/systems/studio1737/po/SM/base.htm#wp1223484).
- OSTRZEZENIE: Przy odłączaniu kabla należy pociągnąć za wtyczkę lub uchwyt, a nie za sam kabel. Niektóre kable są wyposażone w złącza z<br>zatrzaskami blokującymi w przypadku odłączania kabla tego typu należy wcześniej zarza jednej linii.
- 3. Odłącz kable antenowe od karty Mini-Card.

![](_page_40_Figure_17.jpeg)

**UWAGA:** Jeżeli wyjmujesz kartę Mini-Card WPAN/UWB, odłącz niebieski kabel antenowy od karty Mini-Card.

4. Odkręć wkręt mocujący, który łączy kartę Mini-Card z płyta systemową.

5. Unieś kartę Mini-Card ze złącza płyty systemowej.

![](_page_41_Picture_0.jpeg)

O **OSTRZEZENIE:** Gdy karta Mini-Card znajduje si**ę** poza obudową komputera, należy ją przechowywać w ochronnym opakowaniu antystatycznym. Aby<br>uzyskać więcej informacji, patrz punkt "Ochrona przed wyładowaniami elektrostatycz

### **Instalowanie karty Mini-Card**

**OSTRZEŻENIE:** Włóż kartę Mini-Card UWB do złącza WWAN lub WPAN. Nie instaluj karty Mini-Card UWB w gnieździe kart WLAN. Mogłoby to spowodować uszkodzenie komputera.

1. Wyjmij nową kartę Mini-Card z opakowania.

**OSTRZEŻENIE:** Wsuwając kartę do złącza, należy zastosować mocny i równomierny nacisk. Użycie nadmiernej siły może spowodować uszkodzenie złącza.

- 2. Wsuń złącze karty Mini-Card pod kątem 45 do odpowiedniego złącza płyty systemowej. Na przykład, złącze kart WLAN posiada oznaczenie **WLAN** itd.
- 3. Wciśnij drugi koniec karty Mini-Card do gniazda na płycie systemowej.
- 4. Wkręć wkręt mocujący.
- 5. Przyłącz odpowiednie kable antenowe do instalowanej karty Mini-Card. W poniższej tabeli przedstawiono schematy kolorów kabli antenowych poszczególnych kart Mini-Card obsługiwanych w komputerze.

![](_page_41_Picture_322.jpeg)

**UWAGA:** W niektórych komputerach może nie występować szary kabel antenowy. Obecność szarego kabla antenowego we wnęce karty Mini Card zależy od rodzaju wyświetlacza.

- 6. Nieużywane kable antenowe zabezpiecz nakładką ochronną z mylaru.
- 7. Zamontuj pokrywę dolną (patrz Zakł[adanie pokrywy dolnej\)](file:///C:/data/systems/studio1737/po/SM/base.htm#wp1217063).
- 8. Wsuwaj akumulator do wnęki aż do chwili usłyszenia kliknięcia.
- 9. Zainstaluj wymagane sterowniki i oprogramowanie narzędziowe w komputerze. Aby uzyskać więcej informacji, zobacz *Przewodnik po technologiach firmy Dell*.

![](_page_42_Picture_0.jpeg)

**UWAGA:** Jeśli instalowana karta do obsługi komunikacji pochodzi z innego źródła niż firma Dell, należy zainstalować odpowiednie sterowniki i programy<br>narzędziowe. Więcej informacji zamieszczono w *Podręczniku technologii* 

#### <span id="page-43-0"></span> **Napęd optyczny Instrukcja obsługi Dell™ Studio 1735/1737**

- Demontaż napę[du optycznego](#page-43-1) Montaż napę[du optycznego](#page-44-0)
- PRZESTROGA: Przy wykonywaniu czynności wewnątrz komputera należy przestrzegać dostarczonych wraz z nim instrukcji dotyczących<br>bezpieczeństwa. Więcej informacji na temat postępowania zgodnego z zasadami bezpieczeństwa znajd
- **OSTRZEZENIE:** Aby uniknąć wyładowania elektrostatycznego, należy odprowadzaćładunki z ciała za pomocą opaski uziemiającej zakładanej na<br>nadgarstek lub dotykając okresowo niemalowanej metalowej powierzchni (np. tylnego pan

# <span id="page-43-1"></span>**Demontaż napędu optycznego**

- 1. Postępuj zgodnie z zaleceniami przedstawionymi w części [Przed rozpocz](file:///C:/data/systems/studio1737/po/SM/before.htm#wp1435071)ęc
- 2. Postępuj zgodnie z zaleceniami przedstawionymi w części [Wymontowywanie podparcia d](file:///C:/data/systems/studio1737/po/SM/palmrest.htm#wp1044787)łoni.
- 3. Odwróć komputer i wykręć wkręt mocujący napęd optyczny do podstawy komputera.

![](_page_43_Picture_10.jpeg)

1 wkręt (1)

4. Odwróć komputer i wykręć trzy wkręty mocujące napęd optyczny do podstawy komputera.

![](_page_43_Picture_13.jpeg)

![](_page_43_Picture_205.jpeg)

5. Wyjmij napęd optyczny z komputera.

<span id="page-44-1"></span>6. Wyjmij podejnik napędu optycznego z napędu.

# <span id="page-44-0"></span>**Montaż napędu optycznego**

- 1. Podłącz podajnik napędu optycznego do napędu.
- 2. Umieść napęd w odpowiedniej pozycji i wkręć trzy wkręty mocujące napęd optyczny do podstawy komputera.
- 3. Odwróć komputer i wkręć wkręt mocujący napęd optyczny do podstawy komputera.
- 4. Odwróć komputer wierzchem ku górze i wykonaj instrukcje podane w **[Instalowanie podparcia d](file:///C:/data/systems/studio1737/po/SM/palmrest.htm#wp1048151)łoni**.

#### <span id="page-45-0"></span> **Podparcie dłoni Instrukcja obsługi Dell™ Studio 1735/1737**

- [Wymontowywanie podparcia d](#page-45-1)łoni
- **O** [Instalowanie podparcia d](#page-46-1)łoni
- PRZESTROGA: Przy wykonywaniu czynności wewnątrz komputera należy przestrzegać dostarczonych wraz z nim instrukcji dotyczących<br>bezpieczeństwa. Więcej informacji na temat postępowania zgodnego z zasadami bezpieczeństwa znajd
- **OSTRZEZENIE:** Aby uniknąć wyładowania elektrostatycznego, należy odprowadzaćładunki z ciała za pomocą opaski uziemiającej zakładanej na<br>nadgarstek lub dotykając okresowo niemalowanej metalowej powierzchni (np. tylnego pan

## <span id="page-45-1"></span>**Wymontowywanie podparcia dłoni**

- 1. Postępuj zgodnie z zaleceniami przedstawionymi w części [Przed rozpocz](file:///C:/data/systems/studio1737/po/SM/before.htm#wp1435071)ęc
- 2. Wyjmij wszystkie zainstalowane karty z gniazda ExpressCard oraz z czytnika kart 8-w-1.
- 3. Wyjmij wszystkie zainstalowane moduły pamięci i karty typu Mini-Cards (patrz [Pami](file:///C:/data/systems/studio1737/po/SM/memory.htm#wp1180190)eć i Karty do obsł[ugi komunikacji](file:///C:/data/systems/studio1737/po/SM/minicard.htm#wp1180188)).
- 4. Postępuj zgodnie z zaleceniami przedstawionymi w części Zespół wyś[wietlacza.](file:///C:/data/systems/studio1737/po/SM/display.htm#wp1179909)
- 5. Odwróć komputer spodem ku górze i wykręć osiem wkrętów z jego podstawy.

![](_page_45_Picture_12.jpeg)

6. Odwróć komputer i wykręć cztery wkręty z górnej części oparcia dłoni.

![](_page_45_Picture_14.jpeg)

![](_page_45_Picture_220.jpeg)

<span id="page-46-0"></span>5 złącze kabla głośnika 6 złącze kabla czytnika odcisków palców (opcjonalne)

**OSTRZEŻENIE:** Aby uniknąć uszkodzeni pociągnij za plastikowy element na górze złącza.

- 7. Odłącz od płyty systemowej złącze kabla głośnika, płytki dotykowej, panelu sterowania multimediami i opcjonalnego czytnika odcisków palców od płyty systemowej.
- 8. Rozpoczynając od części tylnej środka oparcia dłoni, delikatnie oddziel palcami oparcie dłoni od podstawy komputera i unieś jej wewnętrzną naciskając<br>jednocześnie część zewnętrzną.

**OSTRZEŻENIE:** Ostrożnie oddziel podparcie dłoni od podstawy komputera, uważając, aby nie uszkodzić podparcia.

### <span id="page-46-1"></span>**Instalowanie podparcia dłoni**

- 1. Umieść oparcie dla dłoni na podstawie komputera i delikatnie wciśnij.
- 2. Podłącz kabel głośnika, płytki dotykowej, panelu sterowania multimediami i opcjonalnego czytnika odcisków palców do złącz płyty systemowej.
- 3. Przykręć cztery wkręty do strony górnej powierzchni płyty systemowej.
- 4. Odwróć komputer spodem ku górze i wkręć osiem wkrętów do jego podstawy.
- 5. Postępuj zgodnie z zaleceniami przedstawionymi w części **Instalowanie zespołu wyświetlacza**.
- 6. Zainstaluj ponownie karty typu Mini-Cards, o ile ma to zastosowanie.
- 7. Zainstaluj ponownie wszystkie karty wymontowane z gniazd ExpressCard i 8-in-1.

<span id="page-47-0"></span> **Głośniki** 

**Instrukcja obsługi Dell™ Studio 1735/1737** 

- [Wyjmowanie g](#page-47-1)łośników
- [Montowanie g](#page-47-2)łośników

![](_page_47_Picture_5.jpeg)

**OSTRZEZENIE:** Aby uniknąć wyładowania elektrostatycznego, należy odprowadzaćładunki z ciała za pomocą opaski uziemiającej zakładanej na<br>nadgarstek lub dotykając okresowo niemalowanej metalowej powierzchni (np. tylnego pan

### <span id="page-47-1"></span>**Wyjmowanie głośników**

- 1. Postępuj zgodnie z zaleceniami przedstawionymi w części [Przed rozpocz](file:///C:/data/systems/studio1737/po/SM/before.htm#wp1435071)ę
- 2. Wyjmij wszystkie zainstalowane karty z gniazda ExpressCard oraz z czytnika kart 8-w-1.
- 3. Wyjmij wszystkie zainstalowane moduły pamięci i karty typu Mini-Cards (patrz [Pami](file:///C:/data/systems/studio1737/po/SM/memory.htm#wp1180190)eć i Karty do obsł[ugi komunikacji](file:///C:/data/systems/studio1737/po/SM/minicard.htm#wp1180188)).
- 4. Postępuj zgodnie z zaleceniami przedstawionymi w części Zespół wyś[wietlacza.](file:///C:/data/systems/studio1737/po/SM/display.htm#wp1179909)
- 5. Wykręć cztery wkręty głośników (dwa dla każdego z głośników) z podstawy komputera.

![](_page_47_Picture_13.jpeg)

![](_page_47_Picture_335.jpeg)

- 6. Zdemontuj podpórkę dłoni (patrz [Wymontowywanie podparcia d](file:///C:/data/systems/studio1737/po/SM/palmrest.htm#wp1044787)łoni).
- 7. Zwróć uwagę na sposób poprowadzenia kabli.
- 8. Wyjmij głośniki i kabel.

### <span id="page-47-2"></span>**Montowanie głośników**

- 1. Włóż głośniki i kabel głośników.
- 2. Podłącz ponownie kabel głośnika do złącza na płycie systemowej.
- 3. Wkręć cztery wkręty głośników (dwa dla każdego z głośników) do oparcia dłoni.
- 4. Zamontuj podpórkę dłoni (patrz [Instalowanie podparcia d](file:///C:/data/systems/studio1737/po/SM/palmrest.htm#wp1048151)łoni).
- 5. Postępuj zgodnie z zaleceniami przedstawionymi w części *Instalowanie zespołu wyświetlacza*.
- 6. Zainstaluj ponownie karty typu Mini-Cards, o ile ma to zastosowanie.

7. Zainstaluj ponownie wszystkie karty wymontowane z gniazd ExpressCard i 8-in-1.

#### <span id="page-49-0"></span> **Płyta systemowa Instrukcja obsługi Dell™ Studio 1735/1737**

- **O** Demontaż płyty systemowei
- **Wontaż pł[yty systemowej](#page-50-1)**

PRZESTROGA: Przy wykonywaniu czynności wewnątrz komputera należy przestrzegać dostarczonych wraz z nim instrukcji dotyczących<br>bezpieczeństwa. Więcej informacji na temat postępowania zgodnego z zasadami bezpieczeństwa znajd

**OSTRZEŻENIE:** Aby uniknąć wyładowania elektrostatycznego, należy odprowadzać ładunki z ciała za pomocą opaski uziemiającej zakładanej na nadgarstek lub dotykając okresowo niemalowanej metalowej powierzchni (np. tylnego panelu).

Układ scalony systemu BIOS na płycie systemowej jest oznaczony znacznikiem serwisowym, który widnieje także na etykiecie z kodem kreskowym umieszczonej na spodzie komputera. Zestaw do wymiany płyty systemowej zawiera dysk CD z programem narzędziowym umożliwiającym transfer znacznika<br>serwisowego na zamienną płytę systemową.

**OSTRZEŻENIE:** Karty i podzespoły należy trzymać za krawędzie i unikać dotykania wtyków i złączy.

# <span id="page-49-1"></span>**Demontaż płyty systemowej**

- 1. Postępuj zgodnie z zaleceniami przedstawionymi w części [Przed rozpocz](file:///C:/data/systems/studio1737/po/SM/before.htm#wp1435071)ęciem.
- 2. Wyjmij wszystkie zainstalowane karty z gniazda ExpressCard oraz z czytnika kart 8-w-1.
- 3. Wyjmij wszystkie zainstalowane moduły pamięci i karty typu Mini-Cards (patrz [Pami](file:///C:/data/systems/studio1737/po/SM/memory.htm#wp1180190)eć i Karty do obsł[ugi komunikacji](file:///C:/data/systems/studio1737/po/SM/minicard.htm#wp1180188)).
- 4. Wymontuj dysk twardy (zobacz [Wymontowywanie dysku twardego\)](file:///C:/data/systems/studio1737/po/SM/hdd.htm#wp1179926).
- 5. Wyjmij radiator chłodzący procesora i procesor (patrz Demontaż [radiatora procesora](file:///C:/data/systems/studio1737/po/SM/cpucool.htm#wp1119269) i Demontaż [procesora](file:///C:/data/systems/studio1737/po/SM/cpu.htm#wp1125365)).
- 6. Zdejmij środkową pokrywę panelu sterowania (patrz Zdejmowanie ś[rodkowej pokrywy panelu sterowania\)](file:///C:/data/systems/studio1737/po/SM/centrcnt.htm#wp1179905).
- 7. Zdemontuj klawiaturę (patrz Demontaż [klawiatury\)](file:///C:/data/systems/studio1737/po/SM/keyboard.htm#wp1179911).
- 8. Zdemontuj moduł wyświetlacza (patrz [Wymontowywanie zespo](file:///C:/data/systems/studio1737/po/SM/display.htm#wp1202894)łu wyświetlacza).
- 9. Zdemontuj podpórkę dłoni (patrz [Wymontowywanie podparcia d](file:///C:/data/systems/studio1737/po/SM/palmrest.htm#wp1044787)łoni).

**UWAGA:** W zależności od modelu komputera, w celu wyjęcia płyty systemowej, może istnieć potrzeba odkręcenia dwóch dodatkowych wkrętów mocujących z tyłu komputera.

- 10. Zdemontuj napęd optyczny (patrz Demontaż napę[du optycznego\)](file:///C:/data/systems/studio1737/po/SM/optical.htm#wp1044846).
- 11. Odkręć dwa wkręty mocujące na chipie graficznym.

![](_page_49_Picture_21.jpeg)

12. Odkręć pięć wkrętów (oznaczonych literą B) mocujących płytę systemową do podstawy komputera. Kolejność odkręcania wkrętów wskazują numery

<span id="page-50-0"></span>umieszczone na płycie systemowej obok wkrętów.

![](_page_50_Picture_1.jpeg)

![](_page_50_Picture_361.jpeg)

13. Odłącz złącze kabla mikrofonu, kabla wentylatora i kabla audio.

- 14. Chwyć płytę systemową i odłącz ją od złącza na płycie ładowarki.
- 15. Trzymając płytę systemową pod kątem w stosunku boku komputera wyjmij ją z podstawy komputera.

# <span id="page-50-1"></span>**Montaż płyty systemowej**

- 1. Umieść płytę systemową w podstawie komputera.
- 2. Podłącz płytę systemową do złącza na płycie ładowarki.
- 3. Podłącz złącze kabla mikrofonu, kabla wentylatora i kabla audio.
- 4. Wkręć pięć wkrętów mocujących płytę systemową do podstawy komputera (w kolejności przeciwnej do kolejności ich wykręcania).
- 5. Zamontuj napęd optyczny (patrz Montaż napę[du optycznego\)](file:///C:/data/systems/studio1737/po/SM/optical.htm#wp1044788).
- 6. Zamontuj podpórkę dłoni (patrz **Instalowanie podparcia dłoni**).
- 7. Zamontuj moduł wyświetlacza (patrz **[Instalowanie zespo](file:///C:/data/systems/studio1737/po/SM/display.htm#wp1183623)łu wyświetlacza**).
- 8. Zamontuj klawiaturę (patrz Montaż [klawiatury\)](file:///C:/data/systems/studio1737/po/SM/keyboard.htm#wp1179994).
- 9. Załóż środkową pokrywę panelu sterowania (patrz Zakładanie pokrywy ś[rodkowego panelu sterowania\)](file:///C:/data/systems/studio1737/po/SM/centrcnt.htm#wp1180676).
- 10. Zamontuj radiator chłodzący procesora i procesor (patrz Ponowny montaż [radiatora procesora](file:///C:/data/systems/studio1737/po/SM/cpucool.htm#wp1122720) i [Instalowanie procesora](file:///C:/data/systems/studio1737/po/SM/cpu.htm#wp1105539)).
- 11. Zainstaluj dysk twardy (zobacz Wkł[adanie dysku twardego\)](file:///C:/data/systems/studio1737/po/SM/hdd.htm#wp1181804).
- 12. Zainstaluj ponownie karty typu Mini-Cards, o ile ma to zastosowanie.
- 13. Zainstaluj ponownie wszystkie karty wymontowane z gniazd ExpressCard i 8-in-1.
- **OSTRZEŻENIE:** Przed włączeniem komputera przykręć wszystkie wkręty i sprawdź, czy żadne nieużywane wkręty nie pozostały wewnątrz komputera. Pominięcie tej czynności może spowodować uszkodzenie komputera.

14. Włącz komputer.

**UWAGA:** Po zainstalowaniu nowej płyty systemowej wprowadź kod Service Tag komputera w systemie BIOS nowej płyty.

15. Włóż dysk CD z systemem BIOS dostarczony z płytą systemową do odpowiedniego napędu. Postępuj zgodnie z instrukcjami wyświetlanymi na ekranie.